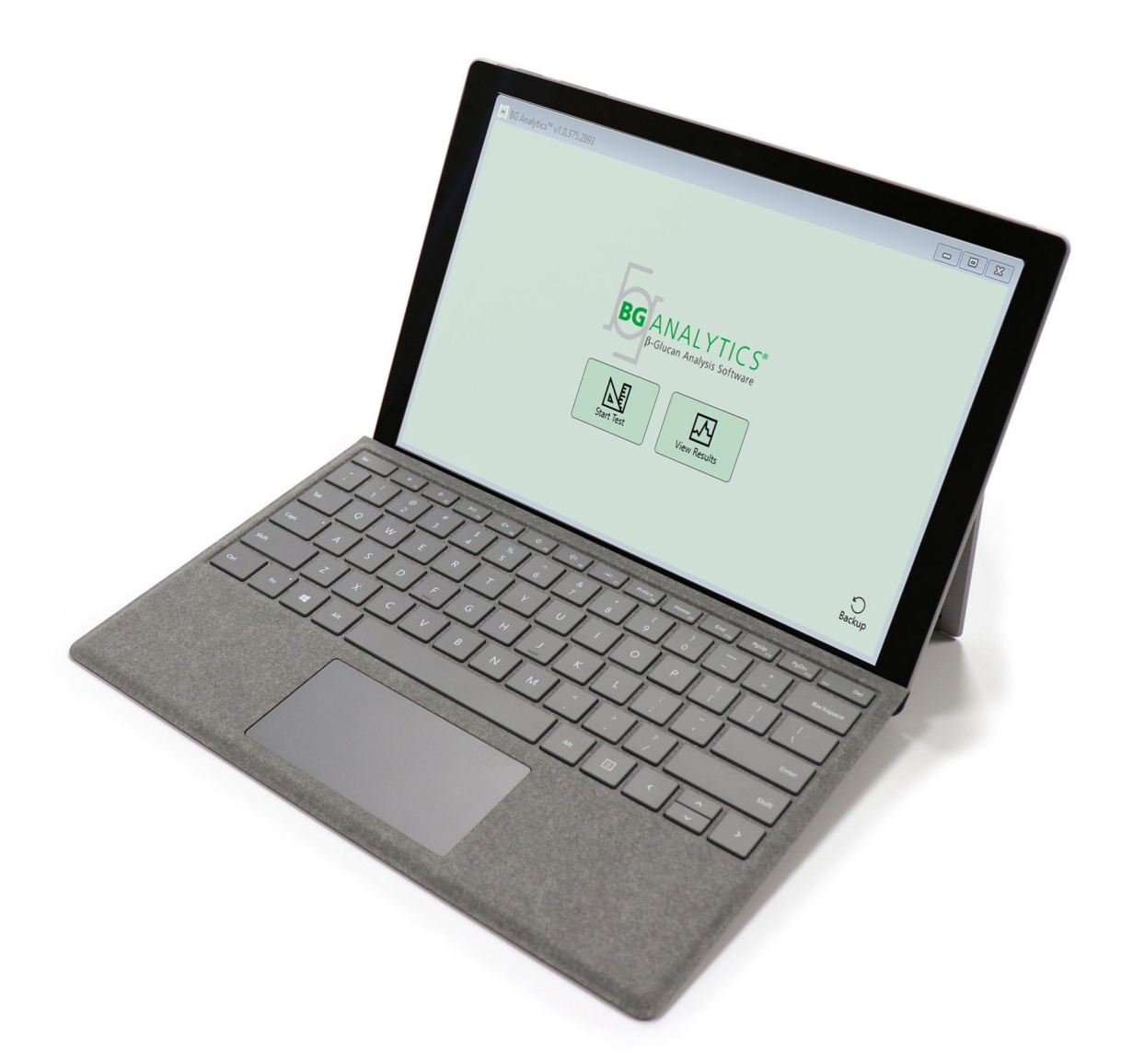

# **BG Analytics**®

## Systemverifizierungsprotokoll

G 1866 Rev4 2023-06-13

REF BGA007 CE  $IVD$ 

*Dieses Gerät ist nur für die In‐Vitro‐Diagnose und den professionellen Gebrauch bestimmt.* Eine Gebrauchsanleitung in Ihrer Sprache finden Sie unter www.acciusa.com.

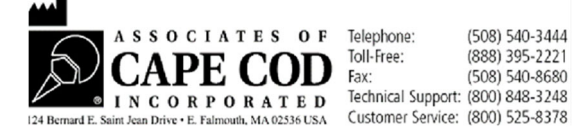

Dieses Dokument wurde zur Verwendung durch Kunden und Bevollmächtigte der Associates of Cape Cod, Inc. erstellt. Die in diesem Handbuch enthaltenen Informationen sind urheberrechtlich geschützt. Das Handbuch darf ohne die ausdrückliche schriftliche Genehmigung von Associates of Cape Cod, Inc. in keiner Form kopiert, reproduziert, übersetzt oder übertragen werden.

Es werden keine kommerziellen Garantien jeglicher Art, weder ausdrücklich noch stillschweigend, abgegeben.

G\_1866 Rev4

Microsoft®, Microsoft® .NET, Windows® 10 sind eingetragene Marken der Microsoft Corporation in den USA und / oder anderen Ländern.

Windows® und das Windows‐Logo sind Marken der Microsoft‐Unternehmensgruppe.

BG Analytics<sup>®</sup> und Fungitell STAT<sup>®</sup> sind eingetragene Marken von Associates of Cape Cod, Inc.

Lab Der Plattenphotometer mit Inkubatorfunktion und 8 Kavitäten ist ein von Lab Kinetics LLC hergestelltes Gerät.

### Inhalt

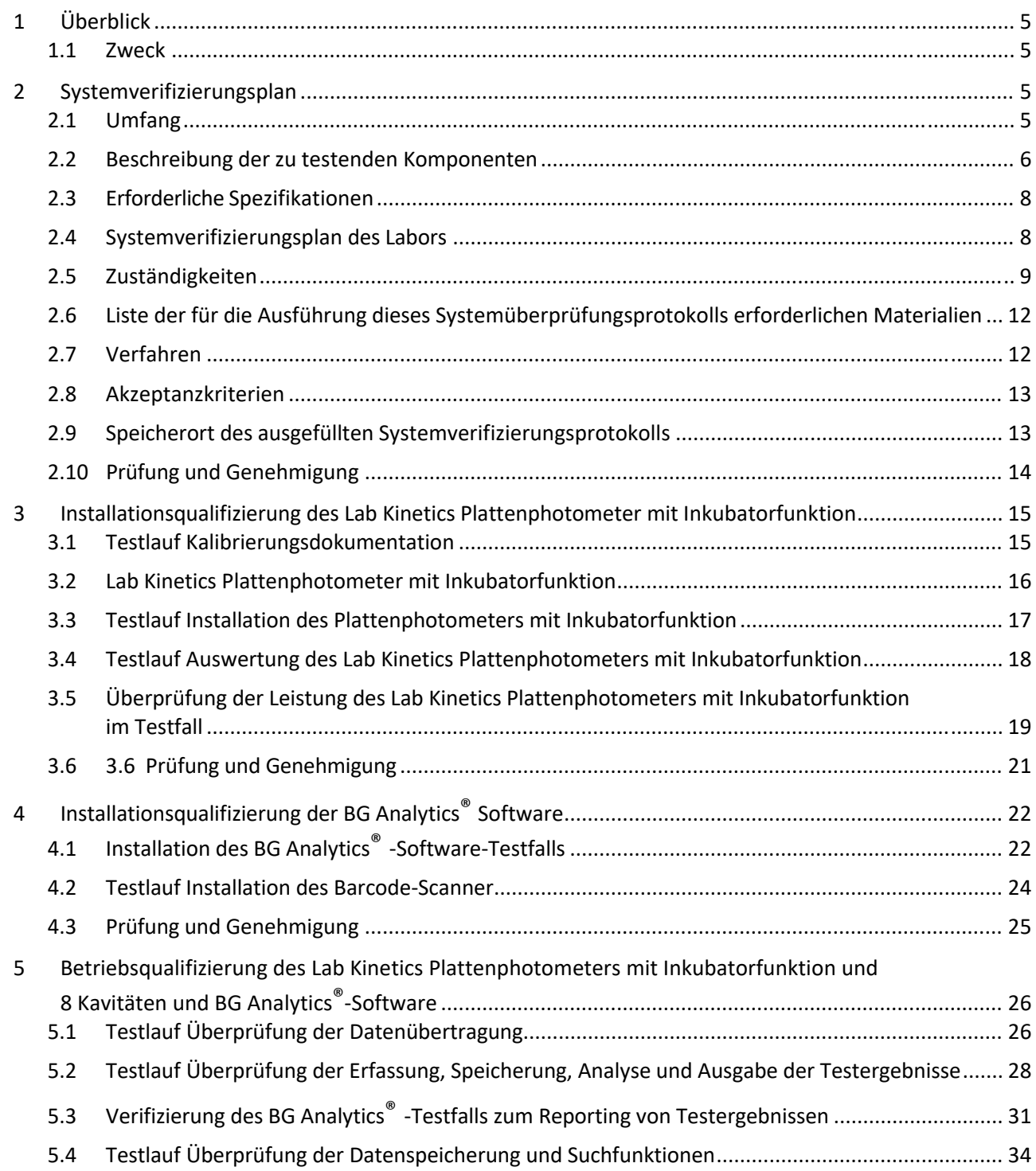

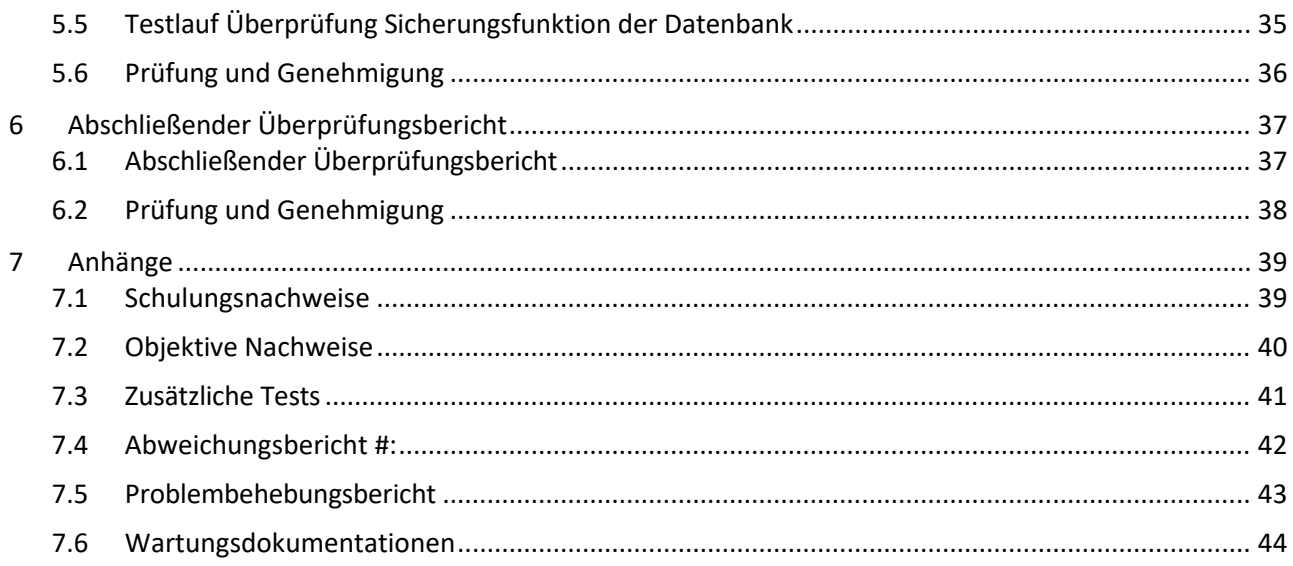

### 1 Überblick

#### 1.1 Zweck

Dieses Systemverifizierungsprotokoll soll bestätigen, dass das System (das aus dem Lab Kinetics Plattenphotometer mit Inkubatorfunktion und 8 Kavitäten und der auf einem Host-Computer installierten BG Analytics®-Software besteht) die erforderlichen Funktionen genau und zuverlässig ausführt. Die einzelnen in diesem Systemverifizierungsprotokoll beschriebenen Testläufe (auch unter der entsprechenden TC‐Nummer (Test Case) aufgeführt), zeigen, dokumentieren, bewerten und bestätigen, dass das System wie vorgesehen funktioniert.

Die folgenden Produktabkürzungen werden in diesem Protokoll verwendet:

- **Das PKF08‐Gerät** (oder **PKF08**) für den Plattenphotometer mit Inkubatorfunktion und 8 Kavitäten von Lab Kinetics
- **BGA** oder **BG Analytics®** für BG Analytics®‐Software
- Fungitell STAT® für **Fungitell STAT**® (1,3)‐B‐D‐Assay zum Nachweis von Glukan

Übersetzte Versionen dieses Systemverifizierungsprotokolls können auf der folgenden Website heruntergeladen werden: www.acciusa.com.

### 2 Systemverifizierungsplan

#### 2.1 Umfang

Der Umfang des Systemverifizierungsprotokolls für PKF08 und BGA definiert den Prozess, mit dem das PKF08‐Gerät und die BG Analytics®-Software für den vorgesehenen Zweck verifiziert werden. Die Erforderlichen Spezifikationen spezifizieren den Zweck und die Funktionen, die für das Gerät und die Software erforderlich sind, wie in den Benutzeranforderungen definiert. Dieses Systemverifizierungsprotokoll sieht vor, dass jede erforderliche Spezifikation anhand der in den Abschnitten Installationsqualifizierung und Funktionsqualifizierung vordefinierten Testläufe getestet werden muss. Jeder ausgeführte Testlauf enthält eine förmliche Aufzeichnung der erwarteten und beobachteten Ergebnisse. Der abschließende Überprüfungsbericht bietet einen Überblick über den Status der ausgeführten Testläufe und dokumentiert formell, ob das System den erforderlichen Spezifikationen entspricht.

Dieses Systemverifizierungsprotokoll ist in die folgenden Abschnitte unterteilt:

- **Abschnitt 3 Installationsqualifizierung des Lab Kinetics Plattenphotometers mit Inkubatorfunktion und 8 Kavitäten** bestätigt, dass das PKF08‐Gerät gemäß den Herstellervorgaben installiert wurde und die Funktionsprüfungen ausgeführt und mit den erwarteten Ergebnissen dokumentiert wurden.
- **Abschnitt 4derBGAnalytics®‐Software**bestätigt, dass die Software gemäß denHerstellervorgaben installiertwurde und die Funktionsprüfungen ausgeführt und mit den erwarteten Ergebnissen dokumentiert wurden.
- **Abschnitt 5 Betriebsqualifizierung des Lab Kinetics Plattenphotometers mit Inkubatorfunktion und 8 Kavitäten und der BG Analytics®‐Software** bestätigt, dass das System innerhalb der festgelegten Grenzen und Toleranzen arbeitet.
- **Abschnitt 6 Abschließender Überprüfungsbericht** bietet einen Überblick über die anwendbaren Testläufe und entsprechenden Ergebnisse sowie die endgültige Entscheidung über den Status des Systems.
- **In Abschnitt 7 Anhänge** befinden sich die Dokumentation des Schulungsnachweises des Testers, objektive Nachweise, zusätzliche Tests, Abweichungsbericht, Problembehebungsbericht und Wartungsdokumentationen.

Partner von Cape Cod, Inc. (ACC) bieten Beratung, Fachwissen und Unterstützung vor Ort bei der Verifizierung des Lab Kinetics Plattenphotometers mit Inkubatorfunktion und 8 Kavitäten und der BG Analytics®-Software. Ein Bevollmächtigter (als Vertreter des Labors) muss feststellen, ob der Geltungsbereich dieses Systemverifizierungsprotokolls den lokalen Anforderungen, Bedürfnissen und Erwartungen entspricht, und kann diesen Systemverifizierungsplan entsprechend modifizieren. Abschnitt 2.4 Systemüberprüfungsplan des Labors (Tabelle 4) ist für die Planungsdokumentation des Labors vorgesehen, in dem das System dauerhaft installiert werden soll.

Im Falle einer Abweichung im Verfahren, den erwarteten oder beobachteten Ergebnissen innerhalb eines bestimmten Testlaufs wird ein Abweichungsbericht verwendet, um diese Abweichung entsprechend zu dokumentieren. Der Abweichungsbericht sollte Folgendes enthalten: Verweis auf den Testlauf, Berichtskennung, Beschreibung der Abweichung, Untersuchung der Abweichung, Beschreibung der Problembehebung und Problembehebungskategorie.

Ein fehlgeschlagener Testlauf kann erneut ausgeführt werden, nachdem der Fehler im Abweichungsbericht entsprechend dokumentiert wurde. Ein vorab genehmigter Problembehebungsbericht sollte verwendet werden, um das Verfahren für eine erneute Ausführung des Testfalls zu dokumentieren. Der Problembehebungsbericht sollte Folgendes enthalten: Verweis auf den Testfall, Fehlerbeschreibung, Abhilfemaßnahmen, erwartete Ergebnisse und beobachtete Ergebnisse.

Auf Anfrage sind elektronische Vorlagen für Abweichungsberichte, Problembehebungsberichte, zusätzliche Tests und Wartungsdokumentationen verfügbar.

#### 2.2 Beschreibung der zu testenden Komponenten

Im Rahmen dieses Systemverifizierungsprotokolls werden drei Komponenten getestet.

#### 2.2.1 Lab Kinetics Plattenphotometer mit Inkubatorfunktion

Das PKF08 ist ein Mikrotiterplatten‐Photometer mit Inkubatorfunktion, ausgestattet mit acht (8) Kavitäten. Jede Kavität wird einzeln gemessen und zeitgesteuert, wobei die Datenerfassung unmittelbar nach dem Einsetzen eines Reaktionsgefäßes eingeleitet wird. Das PKF08‐Gerät ist konzipiert, um während des 10‐minütigen Inkubationsschritts und während der 40‐minütigen Testlaufzeit eine Temperatur von 37 ° C ± 1 ° C zu erreichen und halten. Digitale Werte werden bei zwei Wellenlängen erfasst: 405 nm (primär) und 495 nm (sekundär), die vom PKF08‐Gerät an einen Computer mit der BG Analytics®‐Software übertragen werden. Das PKF08‐Gerät ist für Röhrchen mit einem Durchmesser von 12 mm ausgelegt. Während der Inkubation können 12 x 75 mm Röhrchen aus depyrogenisiertem Borosilikatglas zur Probenvorbereitung und Vorbehandlung verwendet werden. Es ist jedoch wichtig, dass der Test in 12 x 65 mm Flachbodenröhrchen durchgeführt wird, die als Fungitell STAT®‐Reagenz geliefert werden.

Die Umgebungsanforderungen für den Betrieb des PKF08 sind in Tabelle 1 beschrieben. Weitere Informationen finden Sie in der Bedienungsanleitung des Lab Kinetics Plattenphotometers mit Inkubatorfunktion und 8 Kavitäten (Benutzerhandbuch zum Plattenphotometer mit Inkubatorfunktion), die in gedruckter Form mit dem PKF08‐Gerät geliefert wird (oder zum Herunterladen unter www.acciusa.com verfügbar ist).

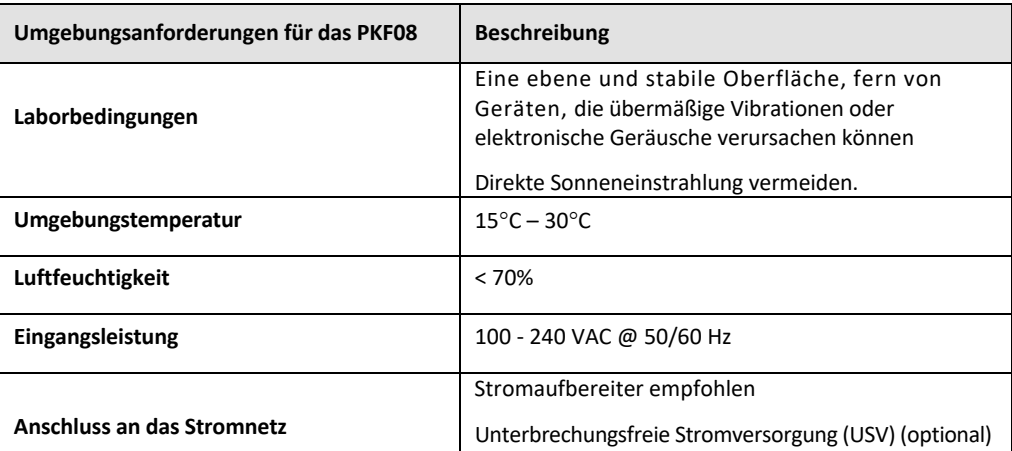

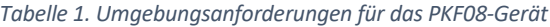

#### 2.2.2 BG Analytics®-Software

Die vom PKF08 übermittelten digitalen Werte werden von der BG Analytics® -Software empfangen und in Werte für die optische Dichte (OD) umgewandelt. Die Datenreduktion umfasst die Berechnung der Rate (Steigung) aus dem kinetischen Datensatz Delta OD (405 ‐ 495 nm), indem eine lineare Regression an den Bereich zwischen 1900 und 2400 Sekunden angepasst wird.

Die BG Analytics®-Software schreibt die gesammelten Daten in eine nicht freigegebene lokale SQLite-Datenbank, die als BG Analytics‐Datenbank bezeichnet wird. Die Datenbank bietet Suchfunktionen basierend auf mehreren Kriterien. Weitere Informationen finden Sie im BG Analytics®-Benutzerhandbuch G\_1867.

Die BG Analytics®-Software sollte auf einem kompatiblen Host-Computer installiert werden, der die in Tabelle 2 beschriebenen Mindestanforderungen erfüllt:

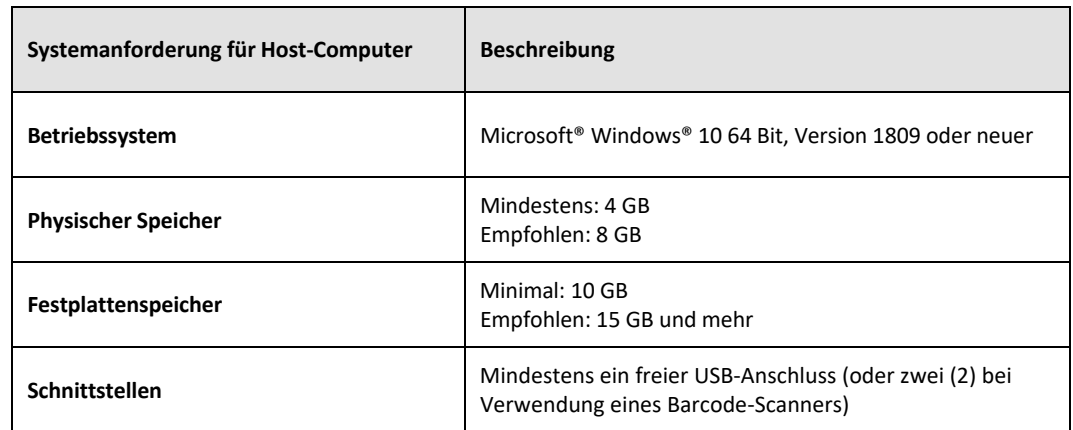

#### *Tabelle 2: Die Mindestsystemanforderungen für den Computer, auf dem die BG Analytics®‐Software läuft*

#### **Zusätzliche Anforderungen:**

- Ein Microsoft**®** Windows‐Benutzerkonto
	- o Die BG Analytics®‐Software wird auf dem Host‐Computer installiert. Für jedes Benutzerkonto wird lokal eine SQLite‐Datenbank installiert:
		- Sie können ein gemeinsames Microsoft® Windows‐Benutzerkonto für das Labor verwenden.
		- Wenn mehrere Microsoft**®** Windows‐Benutzerkonten verwendet werden sollen, muss BGA für jedes dieser Konten einzeln installiert werden.
- Anschluss an einen Barcode‐Scanner (optional)
	- o BGA ist mit jedem HID‐Barcode‐Scanner mit einer USB‐Schnittstelle kompatibel. Beispielsweise können kabelgebundene Barcode‐Scanner von Honeywell Healthcare (z. B. Honeywell PN 1950HHD, Honeywell 1950HSR) verwendet werden. Weitere Informationen finden Sie im Benutzerhandbuch des Barcode‐Scanners.
- Anschluss an einen Drucker
- Informationen zum Virenschutz
	- o Es wird dringend empfohlen, auf dem Host-Computer von BG Analytics® eine Antiviren-Software zu installieren und durch regelmäßige Updates aktuell zu halten. ACC empfiehlt, die Sicherheitsrichtlinien lokaler Labore zu befolgen.

#### 2.2.3 Fungitell STAT®-Assay

In der BG Analytics®-Software wird die Steigung der Probe mit der Steigung des Standards verglichen, woraus sich ein Indexwert ergibt. Der Indexwert der Probe wird kategorisch als negatives, unbestimmtes oder positives Ergebnis gemäß den in Tabelle 3 angegebenen Indexwertkategorien interpretiert. Weitere Informationen finden Sie in der Gebrauchsanweisung für Fungitell STAT® (PN002603).

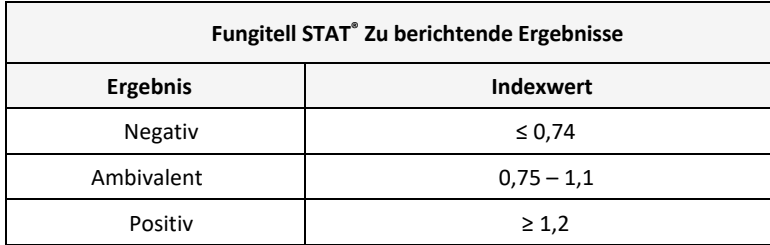

#### *Tabelle 3. Indexbereiche gemäß der Beschreibung in der Fungitell STAT®‐Gebrauchsanweisung*

Hinweis: Der Fungitell STAT®-Assay ist für die In-vitro-Diagnostik im Serum von Patienten bestimmt. Daher wird *empfohlen, den Test in einer biologischen Sicherheitswerkbank durchzuführen, um die Sicherheit des Bedieners während der Arbeit mit Patientenproben zu gewährleisten. Dieses Systemverifizierungsprotokoll* *schließt die Verwendung klinischer Proben nicht ein. Es wird jedoch empfohlen, das Protokoll unter Umgebungsbedingungen auszuführen, die denen der beabsichtigten Verwendung entsprechen, also in einer biologischen Sicherheitswerkbank.*

#### 2.3 Erforderliche Spezifikationen

Die erforderlichen Spezifikationen für den Lab Kinetics Plattenphotometer mit Inkubatorfunktion und 8 Kavitäten und die BG Analytics®‐Software sind unten aufgeführt:

- Das PKF08‐Gerät muss vor der Installation im Labor von ACC kalibriert werden.
- Das PKF08‐Gerät muss unter Beachtung der Herstellervorgaben und der vorgegebenen Umgebungsbedingungen installiert werden. Das PKF08‐Gerät muss nachweislich die Leistung erbringen, die auf der Grundlage der folgenden Leistungsdaten und ihrer Spezifikationen ermittelt wurde:
	- o Temperatur angegeben als Mittelwert der über 5 Minuten vom eingebauten NIST‐rückführbaren Temperatursensor gemessenen Temperaturen.
	- o Signal mittlere Brunnenintensität (Digitalwerte, DVs), gemessen über 5 Minuten
	- o Signal‐Rausch‐Verhältnis Standardabweichung der digitalen Werte über 5 Minuten.
- Das PKF08‐Gerät muss in der Lage sein, bei den angegebenen Wellenlängen, 405 nm und 495 nm, Daten über einen bestimmten Zeitraum an BG Analytics® zu übertragen, einschließlich der Inkubationstemperatur.
- BG Analytics® muss im Labor entsprechend den Anforderungen installiert werden.
- Beste Grüße Analytics® muss Fungitell STAT®-Reagenz, Fungitell STAT®- Standard, LRW, APS und Patientenproben‐Identifikatoren akzeptieren, wenn ein Barcode‐Scanner verwendet wird.
- Das PKF08-Gerät und BG Analytics® müssen Testdaten sammeln, analysieren und nach Abschluss des Tests in der eingebetteten Datenbank speichern, wenn sie mit dem Fungitell STAT®-Assay als Hilfsmittel in der klinischen Diagnostik der invasiven Pilzinfektion verwendet werden.
- BG Analytics® muss das Testergebnis des Patienten nach Abschluss des Tests auf dem Bildschirm anzeigen.
- BG Analytics® muss entweder ein kategorisch negatives Ergebnis oder ein ungültiges Ergebnis anzeigen, wenn LRW als Negativkontrolle verwendet wird.
- BG Analytics® muss die kinetische Spur der Probe anzeigen, wenn bestimmte ungültige Qualitätsbedingungen erkannt werden.
- BG Analytics® muss einen druckbaren und exportierbaren Bericht mit einer Proben-ID pro Seite erstellen.
- BG Analytics® muss die Funktion bieten, in der Datenbank nach Standard-Losnummer, Reagenz-Losnummer, Proben‐ID und Benutzer‐ID zu suchen.
- BG Analytics® muss eine Sicherungsfunktion für die SQLite-Datenbank bereitstellen.

#### 2.4 Systemverifizierungsplan des Labors

Dieses Systemverifizierungsprotokoll kann vollständig wie beschrieben ausgeführt werden oder alternativ kann ein Bevollmächtigter (wie in Abschnitt 2.5.3 Personalprotokoll erfasst) Abschnitte dieses Protokolls als nicht anwendbar (N / A) festlegen und entsprechend kennzeichnen und / oder zusätzliche Tests festlegen, um lokalen Anforderungen, Bedürfnissen und Erwartungen zu entsprechen. Tabelle 4 sollte verwendet werden, um die Abschnitte zu erfassen, die als N/A (falls zutreffend) gekennzeichnet wurden und diese entsprechend mit Initialen und Datum zu bestätigen.

### *Tabelle 4. Systemverifizierungsplan des Labors*

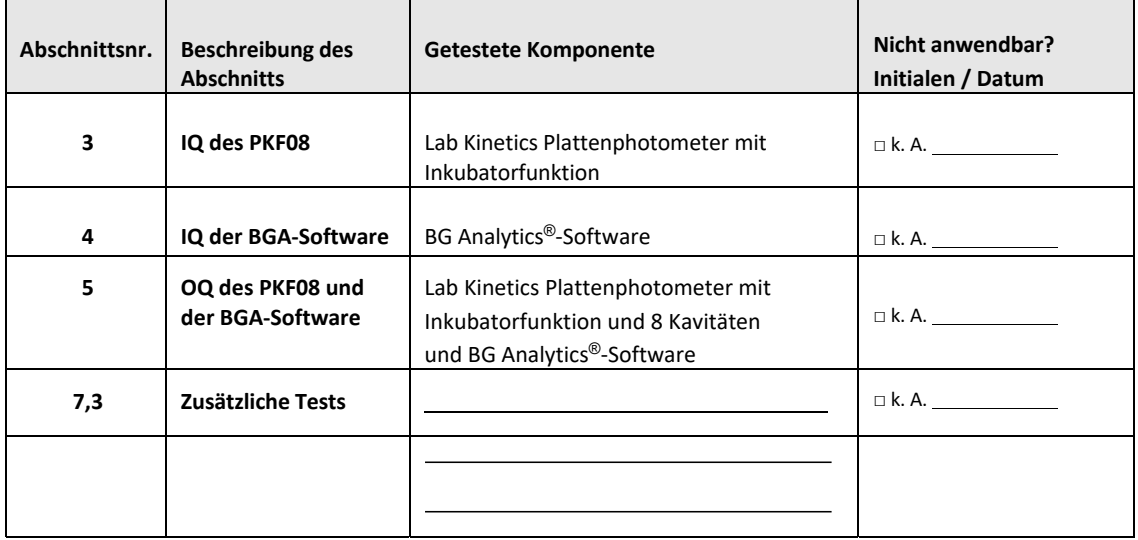

Als nicht anwendbar gekennzeichnete Abschnitte werden nicht ausgeführt und wirken sich nicht auf die Entscheidung aus, ob das Systemverifizierungsprotokoll in **Abschnitt 6 Abschließender Überprüfungsbericht** ein BESTANDEN erhält.

### 2.5 Zuständigkeiten

Die Zuständigkeiten sind wie folgt kategorisiert:

### 2.5.1 Anbieter

Dieses Systemverifizierungsprotokollsollte von einer geschulten Person als Vertreter für den Anbieter ausgeführt werden. Die Kontaktdaten des Anbieters, der das PKF08-Gerät, die BG Analytics®-Software und Fungitell STAT® liefert, sollten in Tabelle 5 aufgeführt sein.

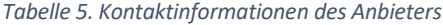

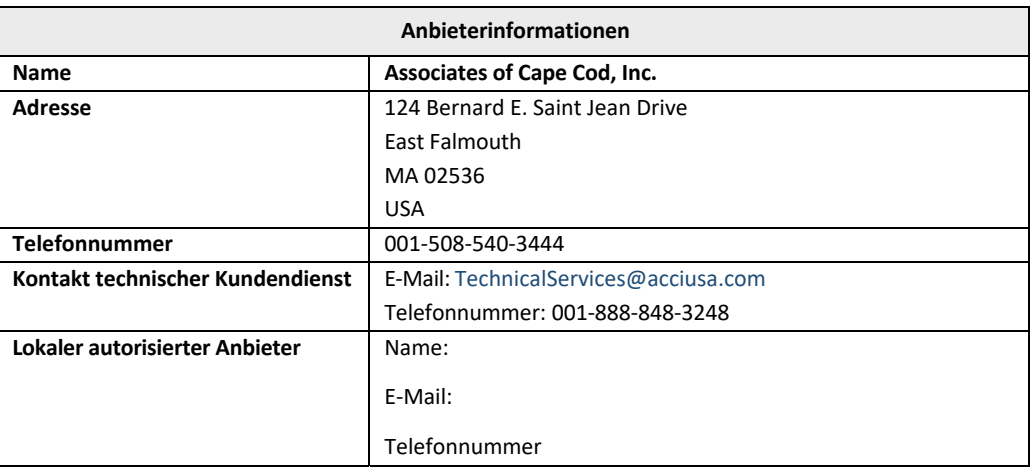

### 2.5.2 Labor

Dieses Systemverifizierungsprotokoll sollte von dem Labor, in dem das System dauerhaft installiert wird, überprüft und akzeptiert werden. Laborinformationen sollten in Tabelle 6 eingetragen werden

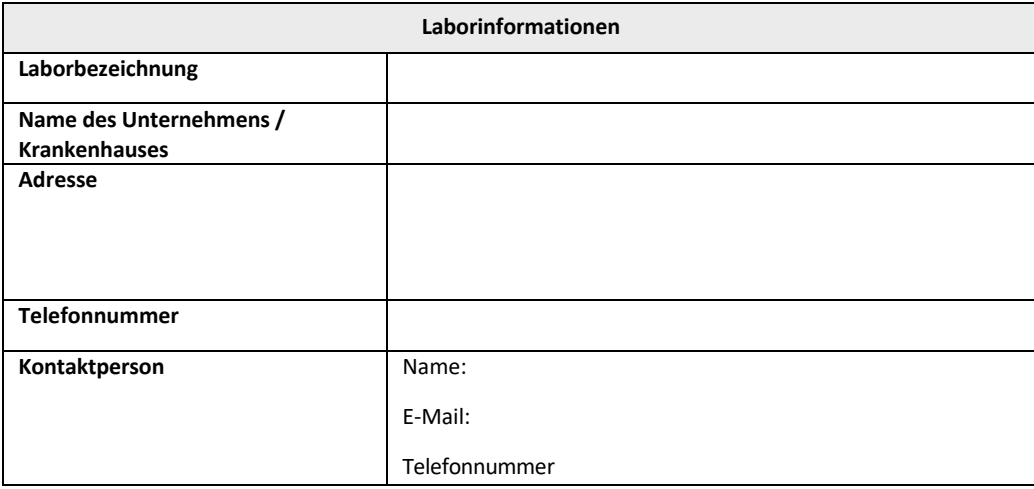

*Tabelle 6. Laborinformationen*

### 2.5.3 Personalprotokoll

Tragen Sie den Namen und Titel einer autorisierten Person ein (stellvertretend für das oben genannte Labor), die für die Beaufsichtigung des Einsatzes des PKF08-Geräts und der BG Analytics®-Software (einschließlich der Ausführung dieses Protokolls) verantwortlich ist:

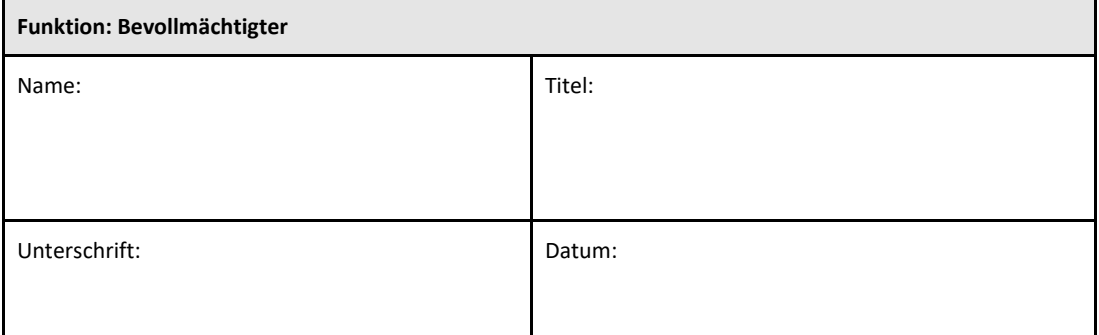

Erfassen Sie die Namen und Titel aller an der Ausführung dieses Protokolls beteiligten Mitarbeiter:

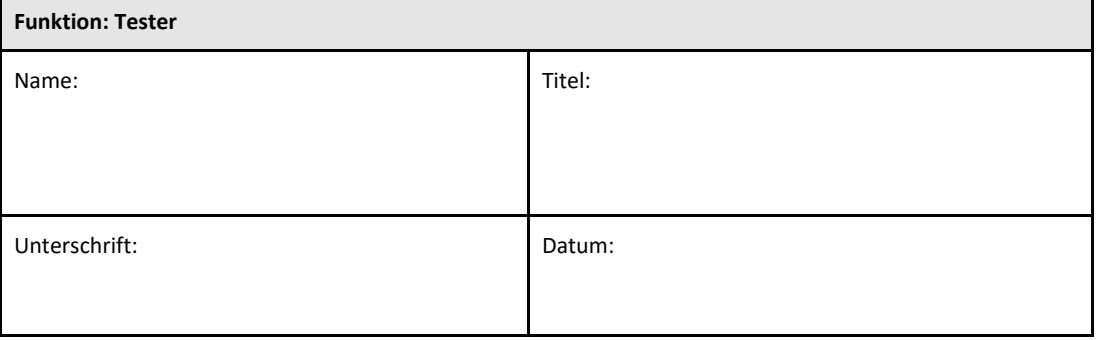

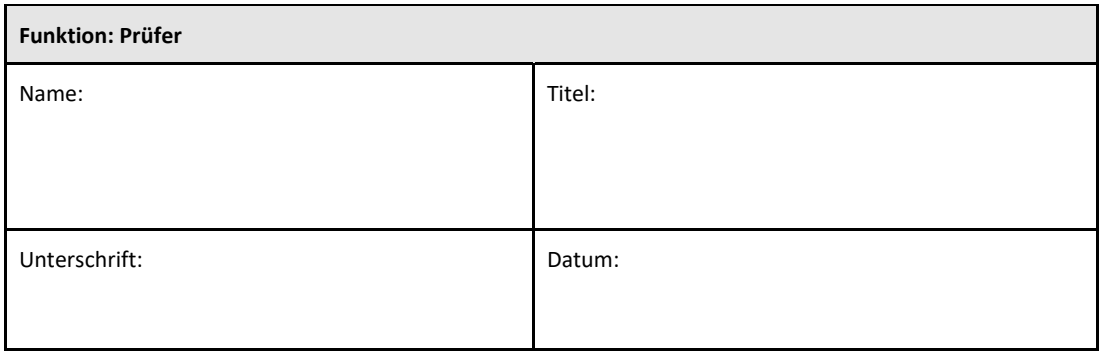

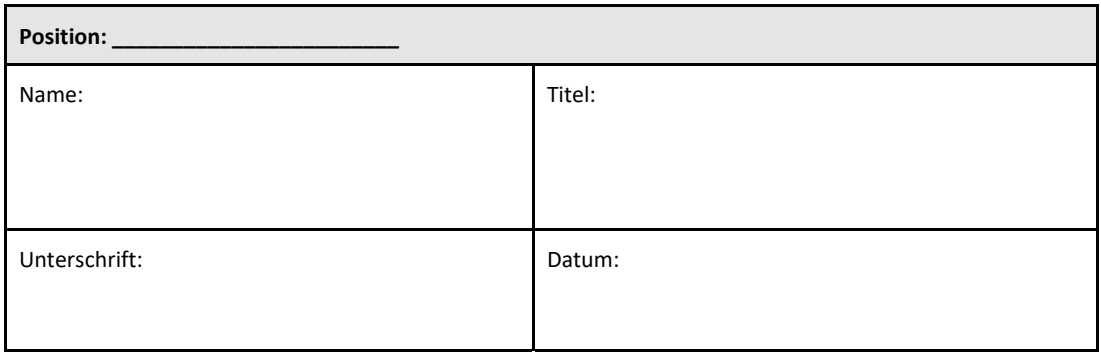

#### 2.5.4 Nachweise für Schulungsmaßnahmen zu diesem Systemverifizierungsprotokoll

In **Abschnitt 7 Anhänge** muss nachgewiesen werden, dass alle in Abschnitt 2.5.3 Personalprotokoll als Tester aufgeführten Personen gemäß dem Inhalt dieses Protokolls geschult sind.

2.6 Liste der für die Ausführung dieses Systemüberprüfungsprotokolls erforderlichen Materialien

Tabelle 7 enthält eine Liste der Materialien, die zur vollständigen Ausführung dieses Protokolls erforderlich sind. Alle Materialien müssen frei von interferierenden Glukanen sein. Glasgegenstände müssen bei mindestens 235 °C in trockener Hitze für 7 Stunden (oder mit einem geprüften äquivalenten Verfahren) entpyrogeniert sein, um für den Gebrauch infrage zu kommen.

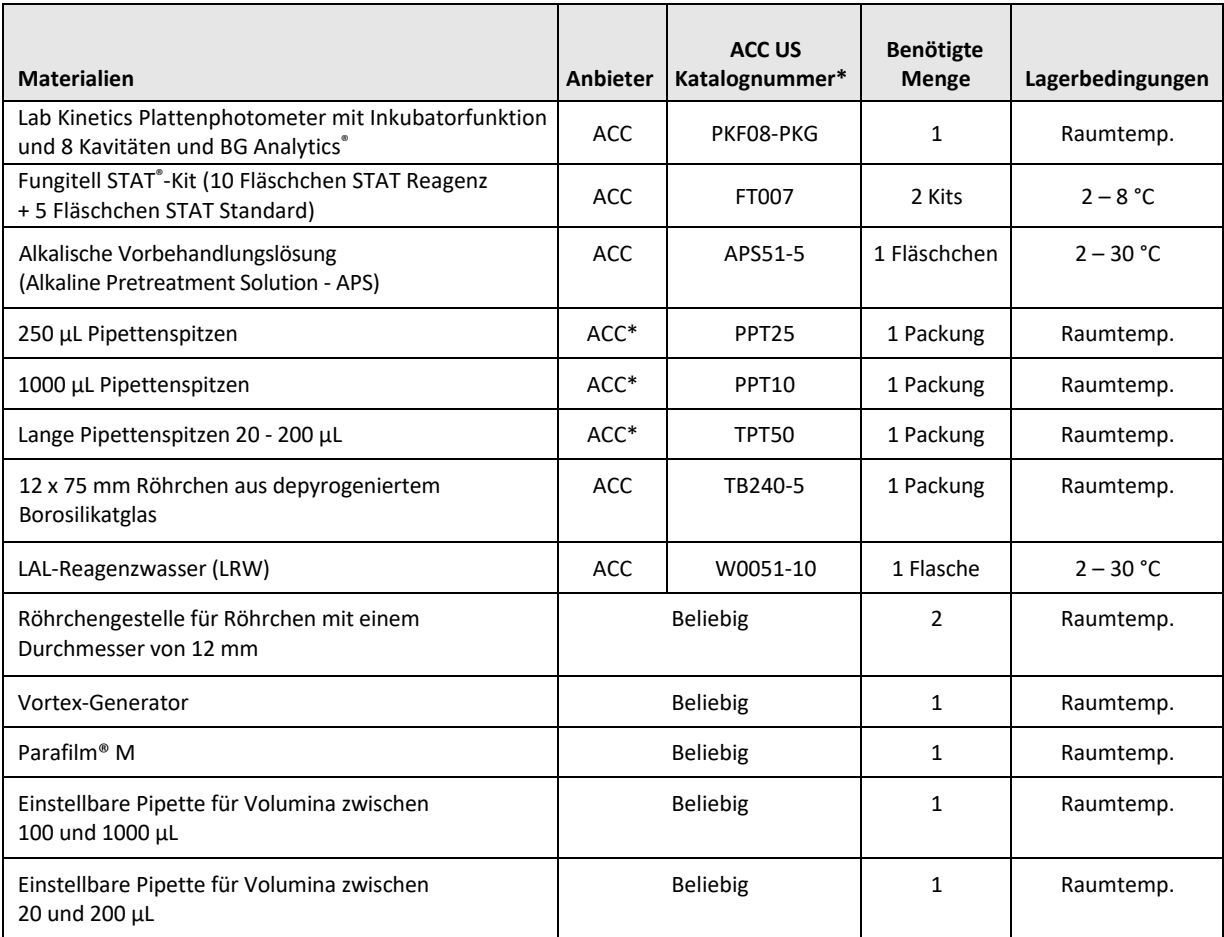

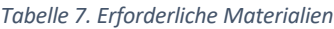

\*Oder gleichwertiges, von Ihrem regionalen autorisierten Anbieter erhältliches Produkt

### 2.7 Verfahren

Befolgen Sie die unten aufgeführten Verfahrensschritte in der beschriebenen Reihenfolge. Die Testläufe in den einzelnen Abschnitten dienen dem objektiven Nachweis, dass das PKF08‐Gerät und die BG Analytics®‐Software die erforderlichen Spezifikationen erfüllen.

- Alle Mitarbeiter, die einen Abschnitt dieses Protokolls ausführen oder überprüfen, müssen das in Abschnitt 2.5.3 enthaltene Personalprotokoll ausfüllen.
- Das dieses Protokoll ausführende Personal muss alle Abschnitte dieses Protokolls ausfüllen, sofern nicht in Tabelle 4 als N/A aufgeführt.
- Jegliche als N/A gekennzeichnete Testläufe sollten für jeden Abschnitt von Bevollmächtigten identifiziert, erfasst und angemessen begründet werden.
- Das dieses Protokoll ausführende Personal muss alle Testläufe innerhalb des entsprechenden Abschnitts ausführen, mit Ausnahme der als N/A festgelegten Testläufe.
- Das dieses Protokoll ausführende Personal muss die objektiven Nachweise gemäß dem Verfahren für jeden Testfall erfassen und die beobachteten Ergebnisse entsprechend dokumentieren.
- Das dieses Protokoll ausführende Personal muss alle in den erwarteten Ergebnissen festgelegten objektiven Nachweise (Screenshots, Berichte usw.) ausdrucken und mit der Referenznummer in **Abschnitt 7 Anhänge** ablegen.
- Das dieses Protokoll ausführende Personal muss den BESTANDEN‐ oder NICHT BESTANDEN‐Status (außer bei N/A) für jeden Testlauf dokumentieren.
- Das dieses Protokoll ausführende Personal muss alle Abweichungen vom erwarteten Ergebnis im Abweichungsbericht erfassen und den Bericht in **Abschnitt 7 Anhänge** anhängen.
- Das dieses Protokoll ausführende Personal muss im Zuge der Behebung eines Problems einen vorab genehmigten Problembehebungsbericht befolgen und den entsprechenden Bericht in **Abschnitt 7 Anhänge** anheften.
- Ein Bevollmächtigter muss jeden Testfall überprüfen, unterzeichnen und datieren, einschließlich objektiver Nachweise, Abweichungsbericht und Problembehebungsbericht (falls vorhanden). Der Abweichungsbericht und der Problembehebungsbericht müssen bei der Entscheidung über den Status des jeweiligen Testfalls in Betracht gezogen werden.
- Eine autorisierte Person muss gegebenenfalls einen Testfall fürzusätzliche Testsidentifizieren und vorbereiten. Für zusätzliche Tests ausgewählte Testläufe müssen in **Abschnitt 7 Anhänge** angehängt werden.
- Das dieses Protokoll ausführende Personal muss Abschnitt 6.1 Abschließender Überprüfungsbericht ausfüllen, unterzeichnen und datieren.
- Zwei Bevollmächtigte müssen jeden zutreffenden Abschnitt dieses Protokolls überprüfen und genehmigen.
- Die Wartungsdokumentationen des geprüften Systems (z. B. Neukalibrierung des PKF08, Datenbankbereinigung oder Aktualisierung der BGA‐Software) kann nachverfolgt und in **Abschnitt 7 Anhänge** abgelegt werden.
- Eine autorisierte Person muss das ausgefüllte Systemüberprüfungsprotokoll an einem Speicherort ablegen, der in Abschnitt 2.9 Speicherort des ausgefüllten Systemüberprüfungsprotokolls angegeben ist.

### 2.8 Akzeptanzkriterien

- Der Abschnitt dieses Protokolls kann nur als konform angesehen werden, wenn jeder anwendbare Testlauf als BESTANDEN eingestuft wurde. Sobald ein Testlauf als NICHT BESTANDEN eingestuft wurde, weist dies auf eine Nichtkonformität des gesamten Abschnitts hin, sofern nicht von einem Bevollmächtigten anderes gerechtfertigt.
- Ein als NICHT BESTANDEN erfasster Testfall kann nicht ohne einen dokumentierten Abweichungsbericht und einen Problembehebungsbericht erneut ausgeführt werden. Beide Dokumente müssen von einem Bevollmächtigten vorab genehmigt und in **Anhang 7 Anhänge** angehängt werden.
- Jeder anwendbare Abschnitt dieses Protokolls muss den erforderlichen Spezifikationen entsprechen, damit das Systemverifizierungsprotokoll als BESTANDEN gekennzeichnet werden kann. Die Entscheidung sollte in **Abschnitt 6 Abschließender Überprüfungsbericht** festgehalten werden.

#### 2.9 Speicherort des ausgefüllten Systemverifizierungsprotokolls

Nach Abschluss und Überprüfung wird dieses Systemverifizierungsprotokoll abgelegt unter:

### 2.10 Prüfung und Genehmigung

Dieser vervollständigte **Abschnitt 2,** der als **Systemverifizierungsplan** dieses Systemverifizierungsprotokolls bezeichnet wird, beschreibt in angemessener Weise, wie zu dokumentieren ist, dass der Lab Kinetics Plattenphotometer mit Inkubatorfunktion und 8 Kavitäten und die BG Analytics®-Software den beabsichtigten Zweck und die beabsichtigte Funktion erfüllen.

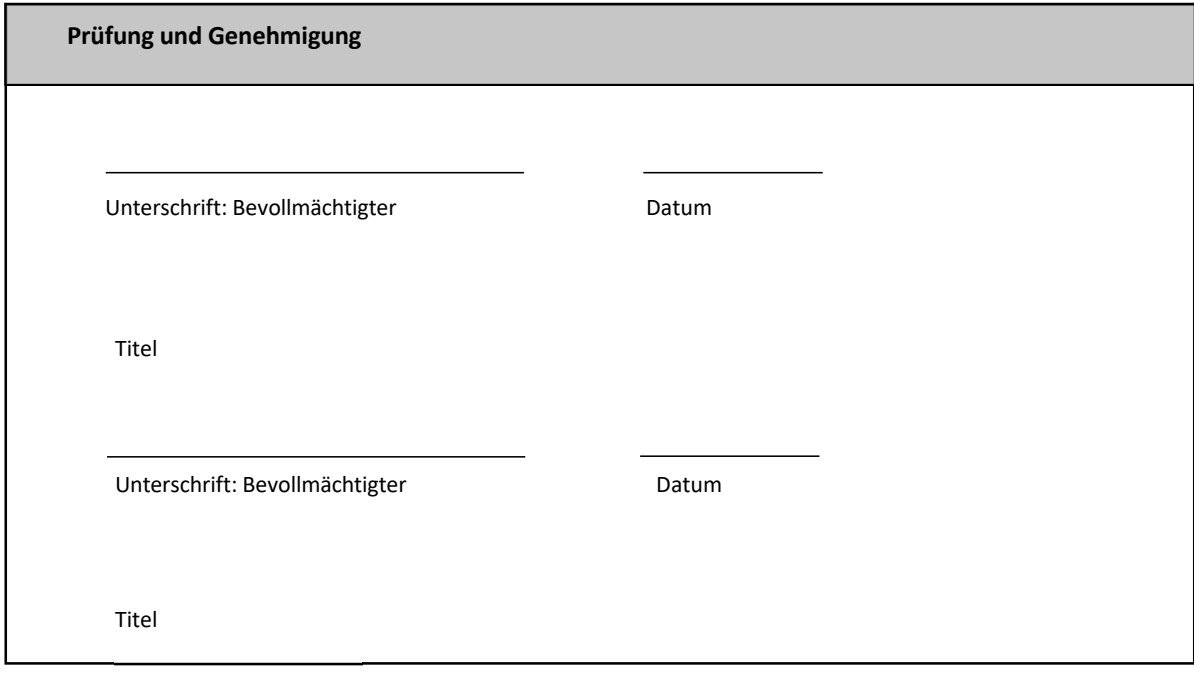

### 3 Installationsqualifizierung des Lab Kinetics Plattenphotometer mit Inkubatorfunktion

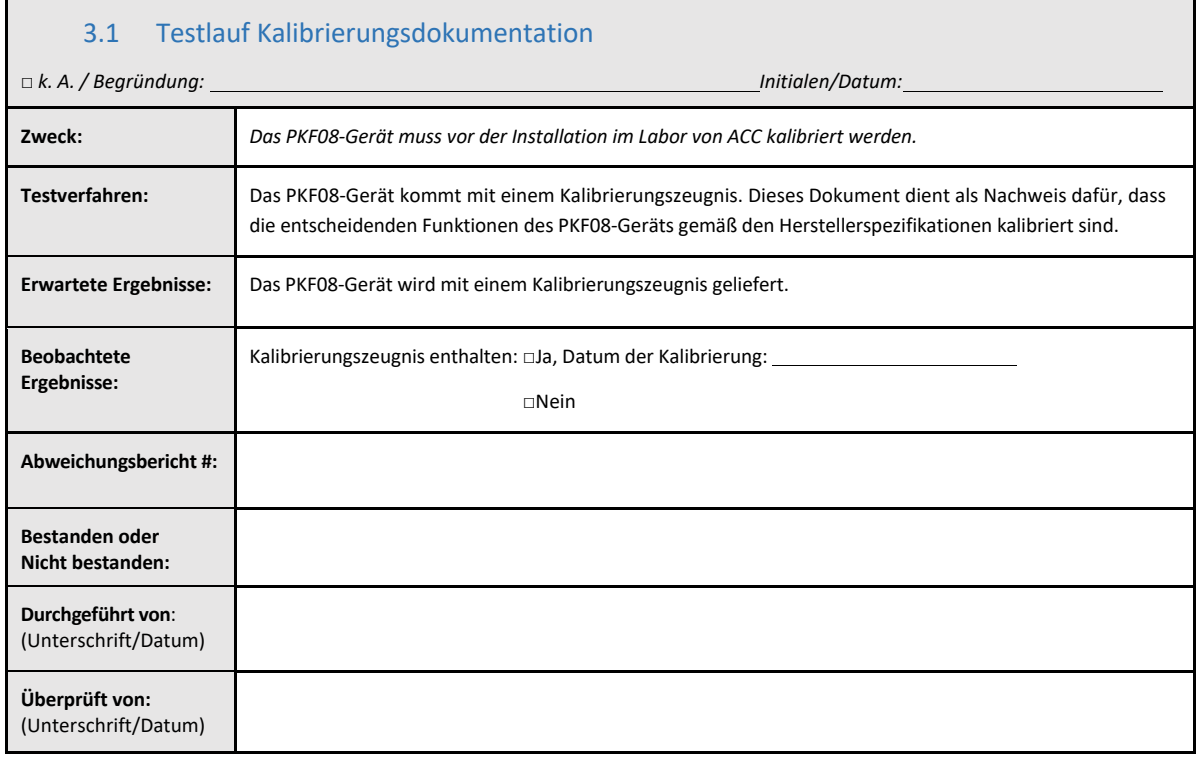

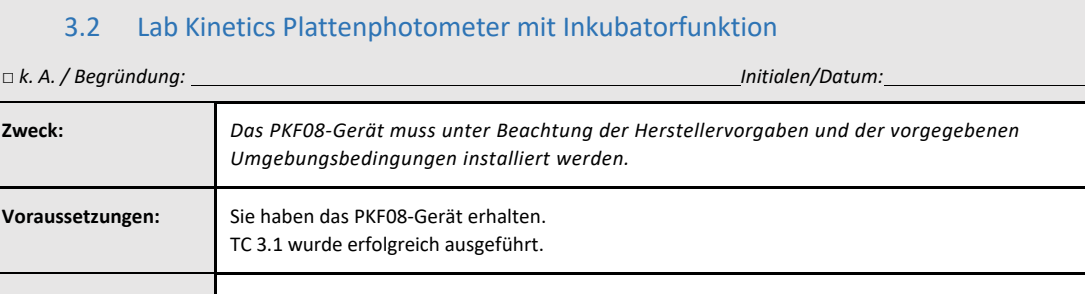

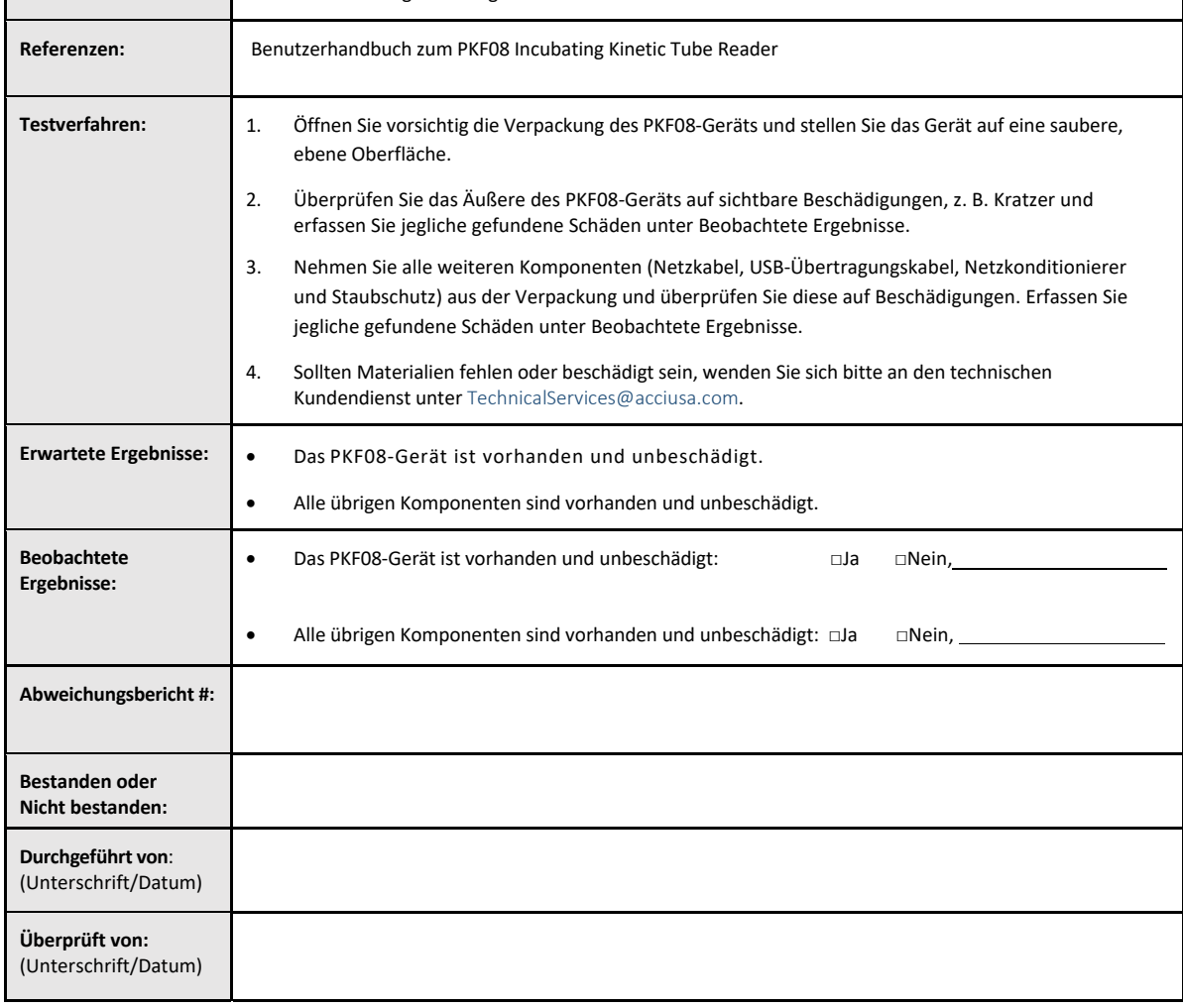

### 3.3 Testlauf Installation des Plattenphotometers mit Inkubatorfunktion

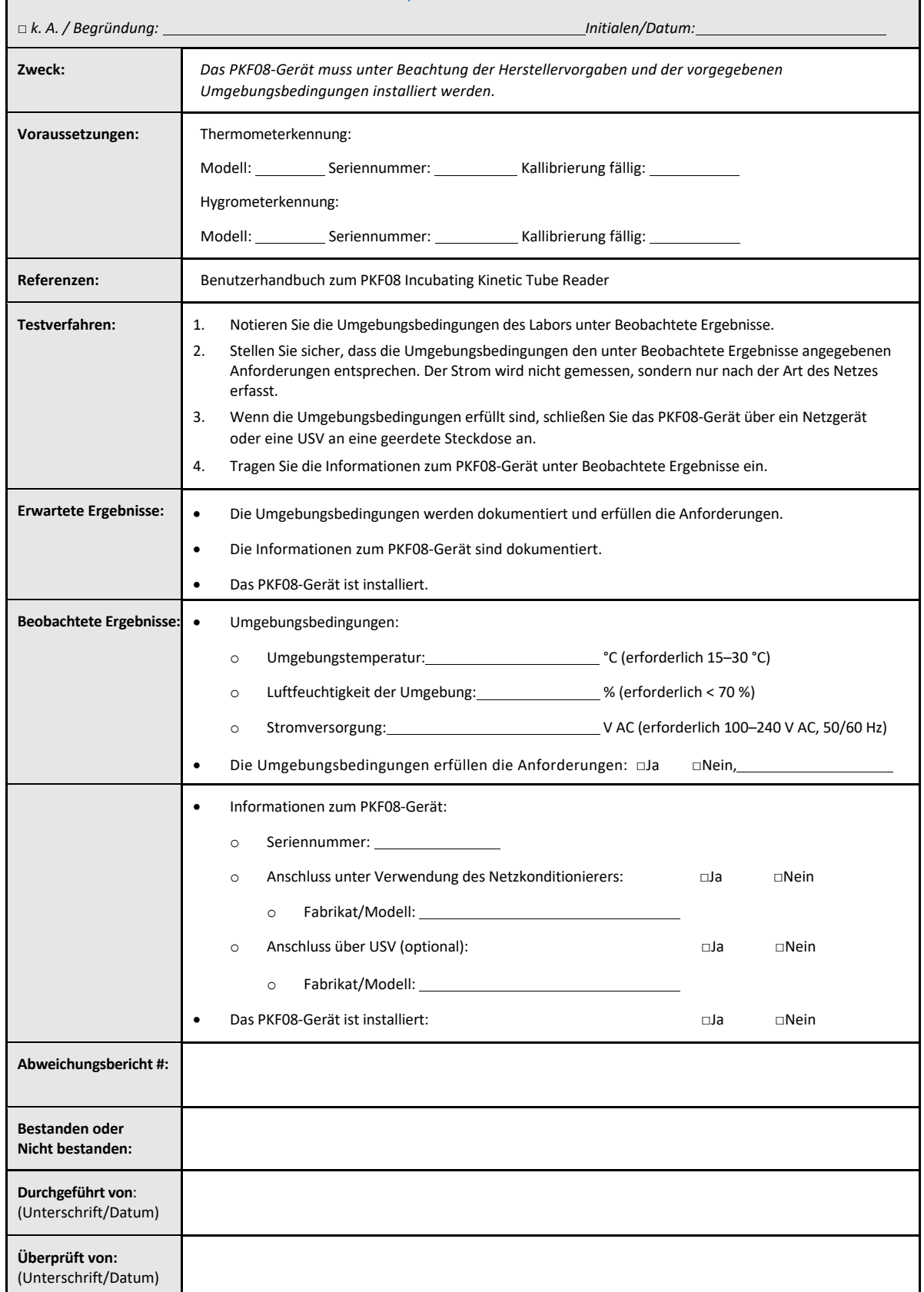

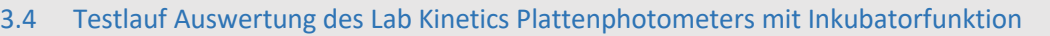

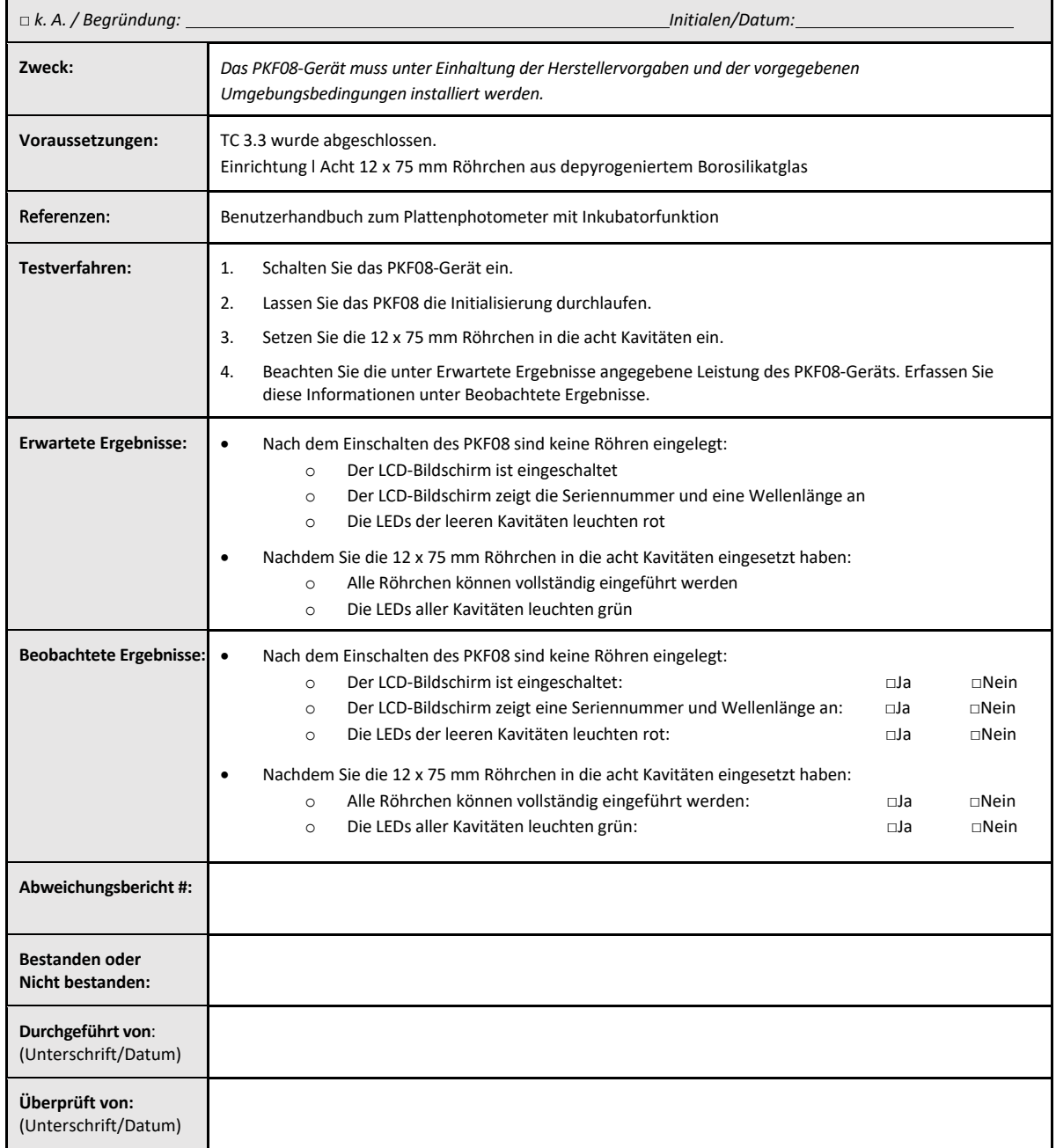

### 3.5 Überprüfung der Leistung des Lab Kinetics Plattenphotometers mit Inkubatorfunktion im Testfall

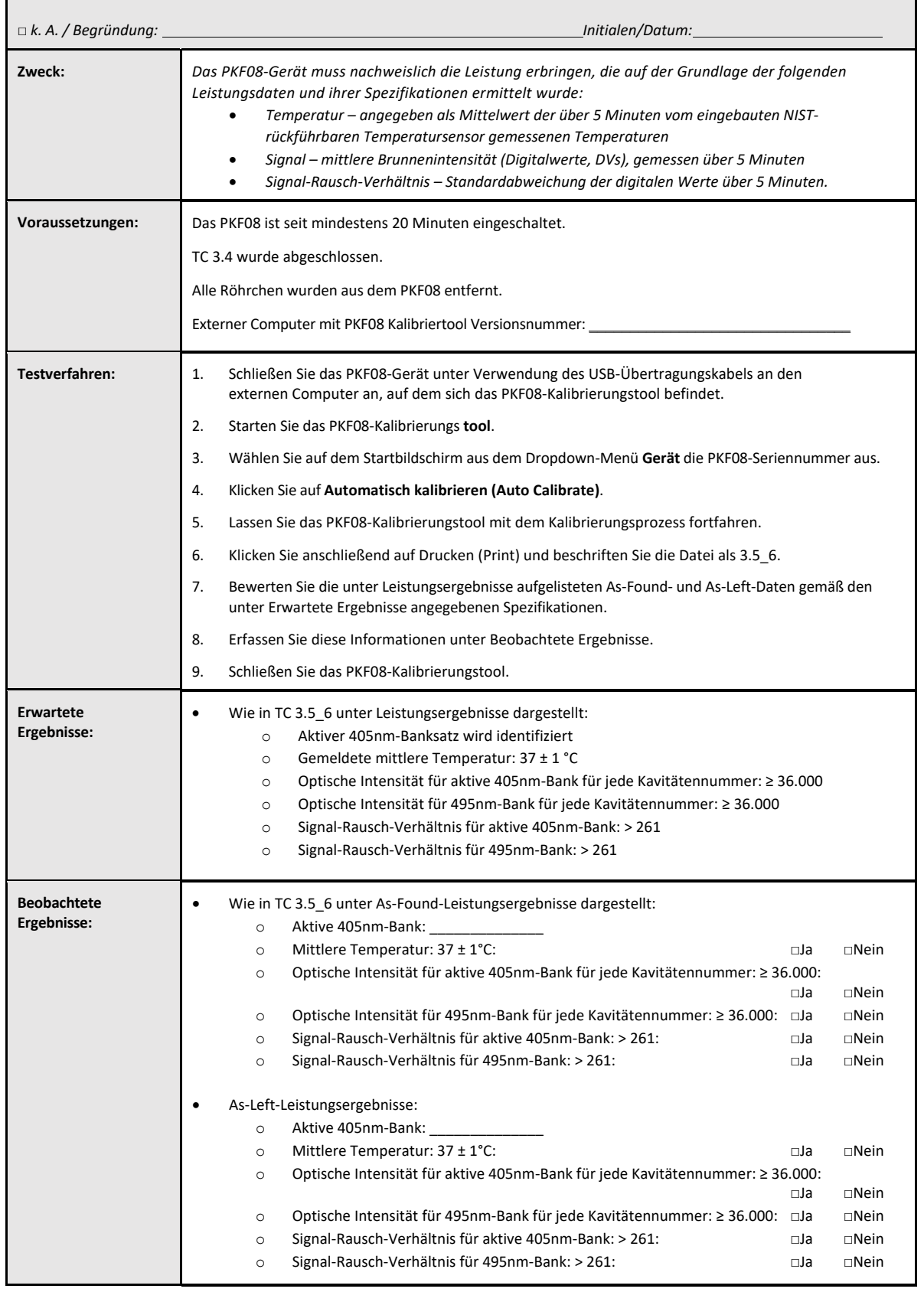

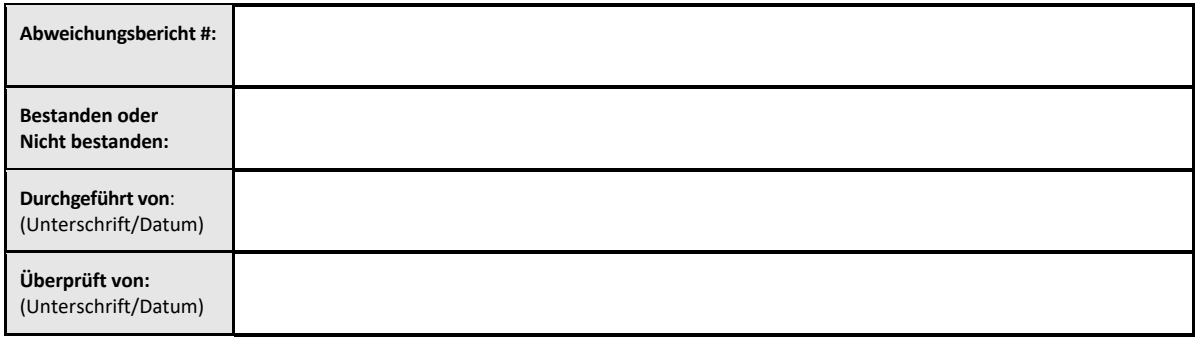

### 3.6 3.6 Prüfung und Genehmigung

Der vervollständigte **Abschnitt 3**, **Installationsqualifizierung des Lab Kinetics Plattenphotometers mit Inkubatorfunktion und 8 Kavitäten**, dient als Nachweis dafür, dass das PKF08‐Gerät alle Tests der vorgegebenen Prozesse bestanden hat, für die das Gerät vorgesehen ist.

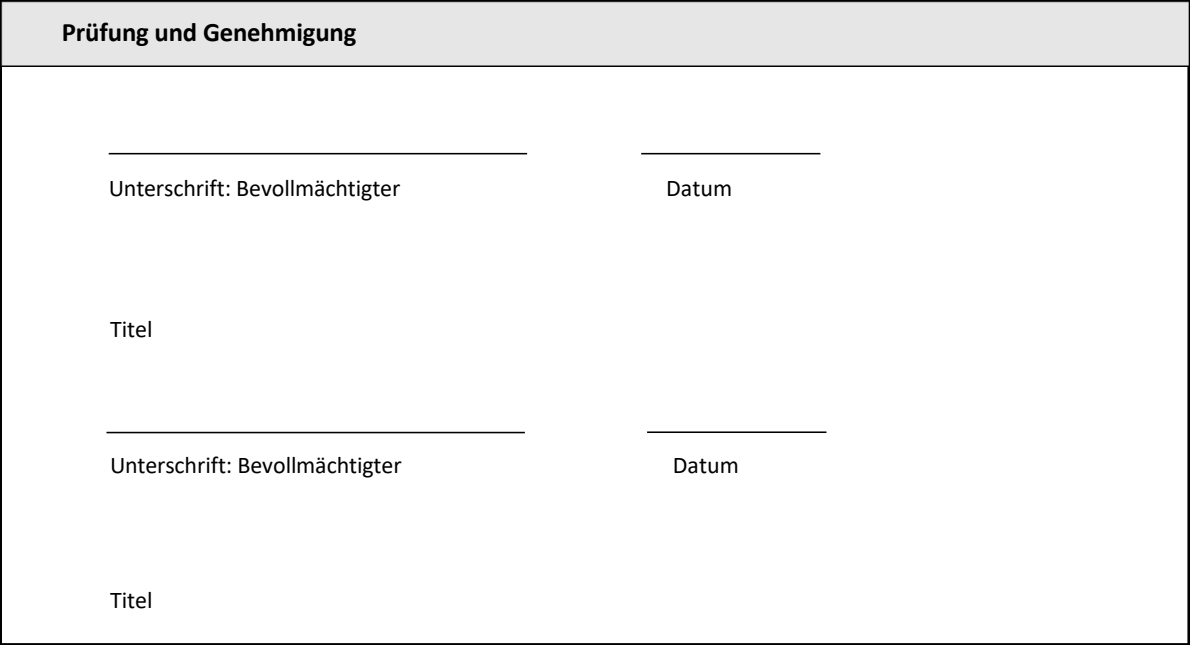

### 4 Installationsqualifizierung der BG Analytics' Software

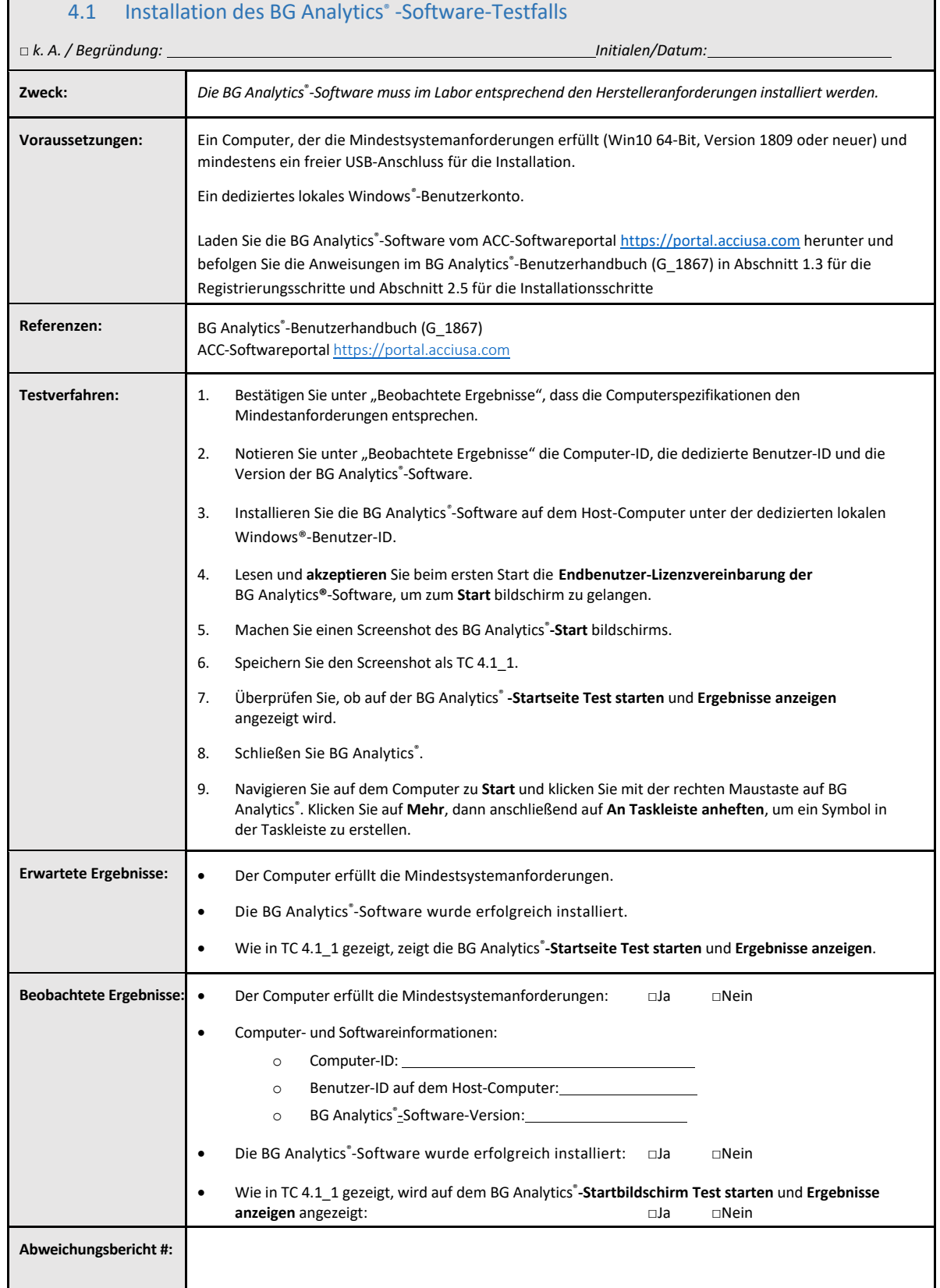

## $\Box$

٦

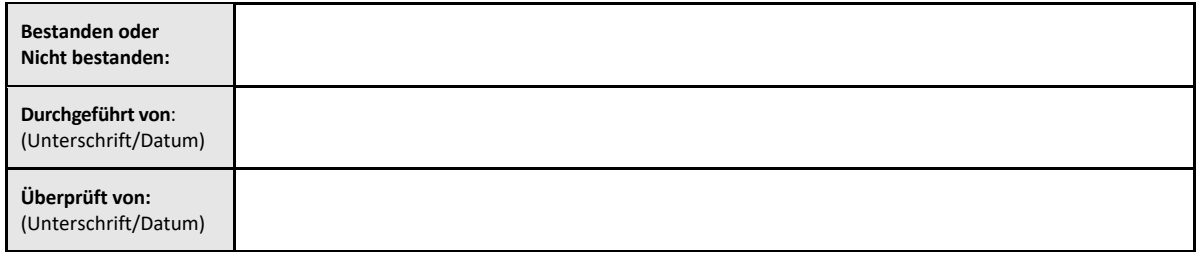

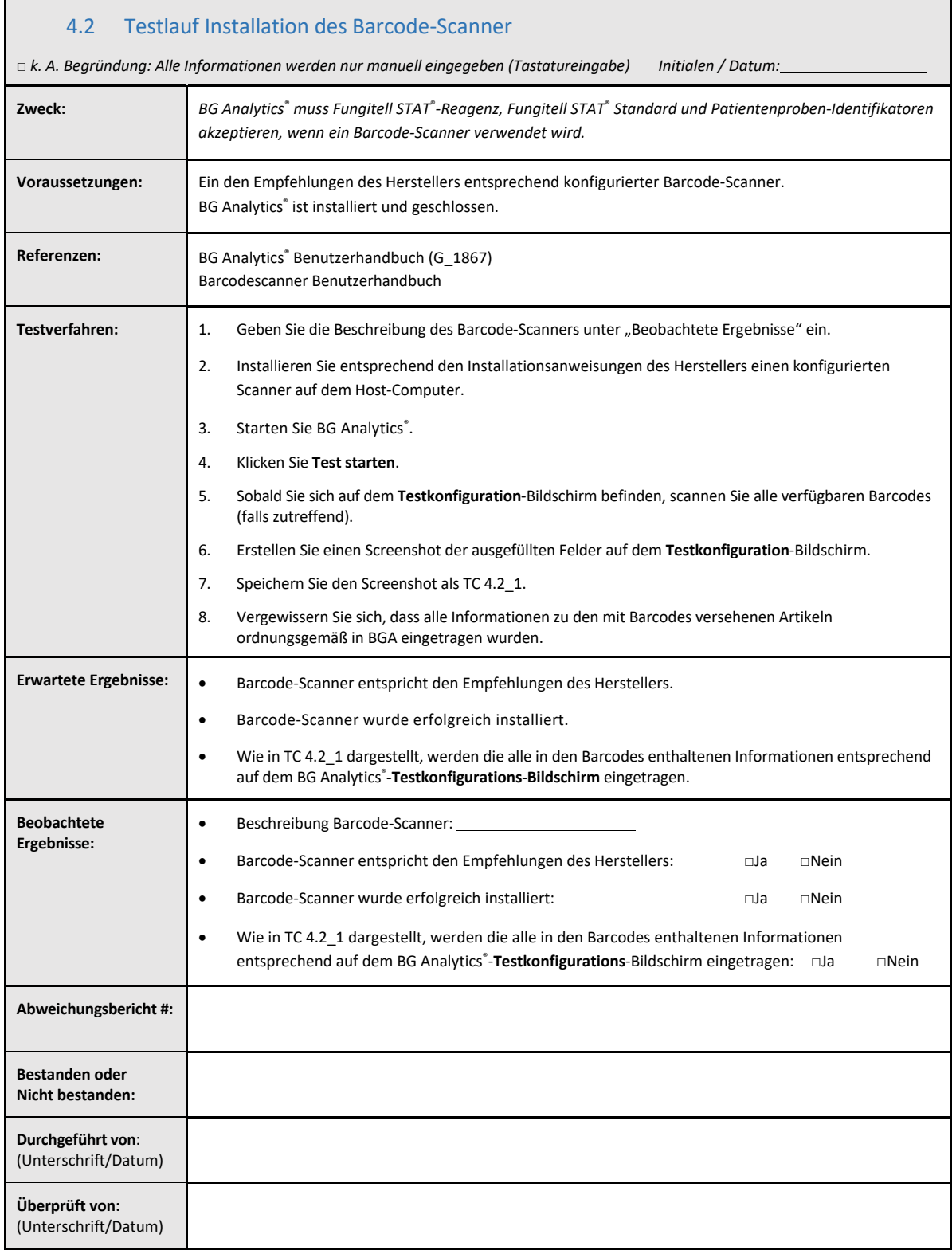

### 4.3 Prüfung und Genehmigung

Dieser vervollständigte **Abschnitt 4**, der als **Installationsqualifizierung der BG Analytics**®**‐Software** bezeichnet wird, dokumentiert, dass die Software angemessen installiert ist und alle Tests der spezifizierten Prozesse, für die sie vorgesehen war, bestanden hat.

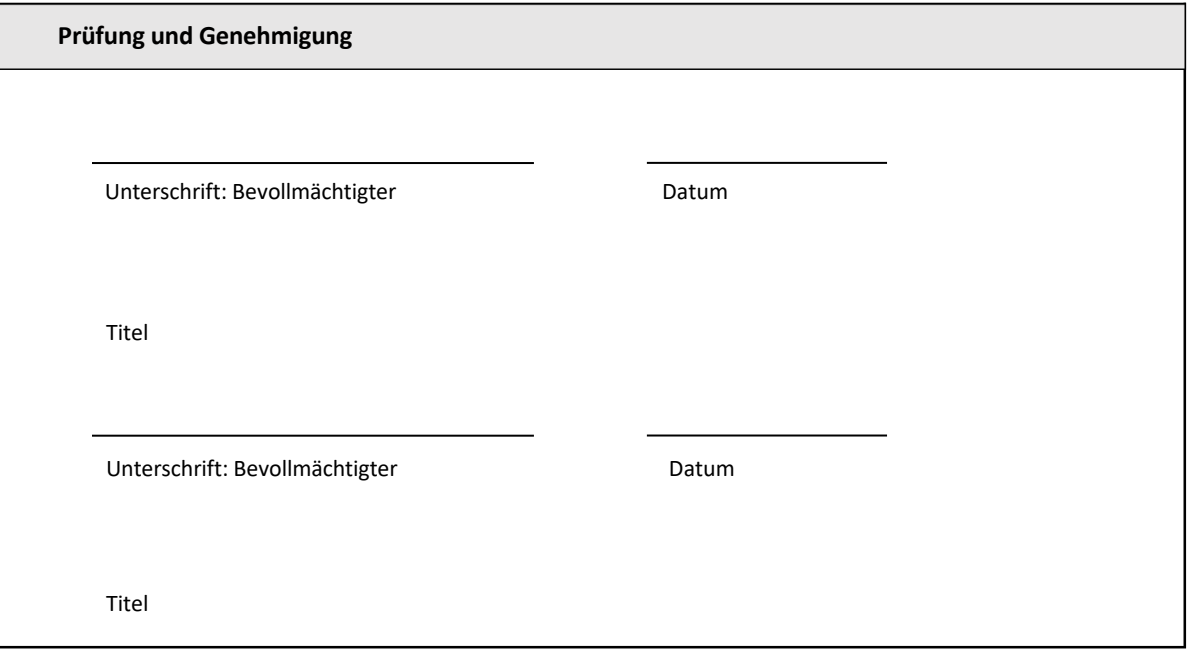

### 5 Betriebsqualifizierung des Lab Kinetics Plattenphotometers mit Inkubatorfunktion und 8 Kavitäten und BG Analytics<sup>®</sup>-Software

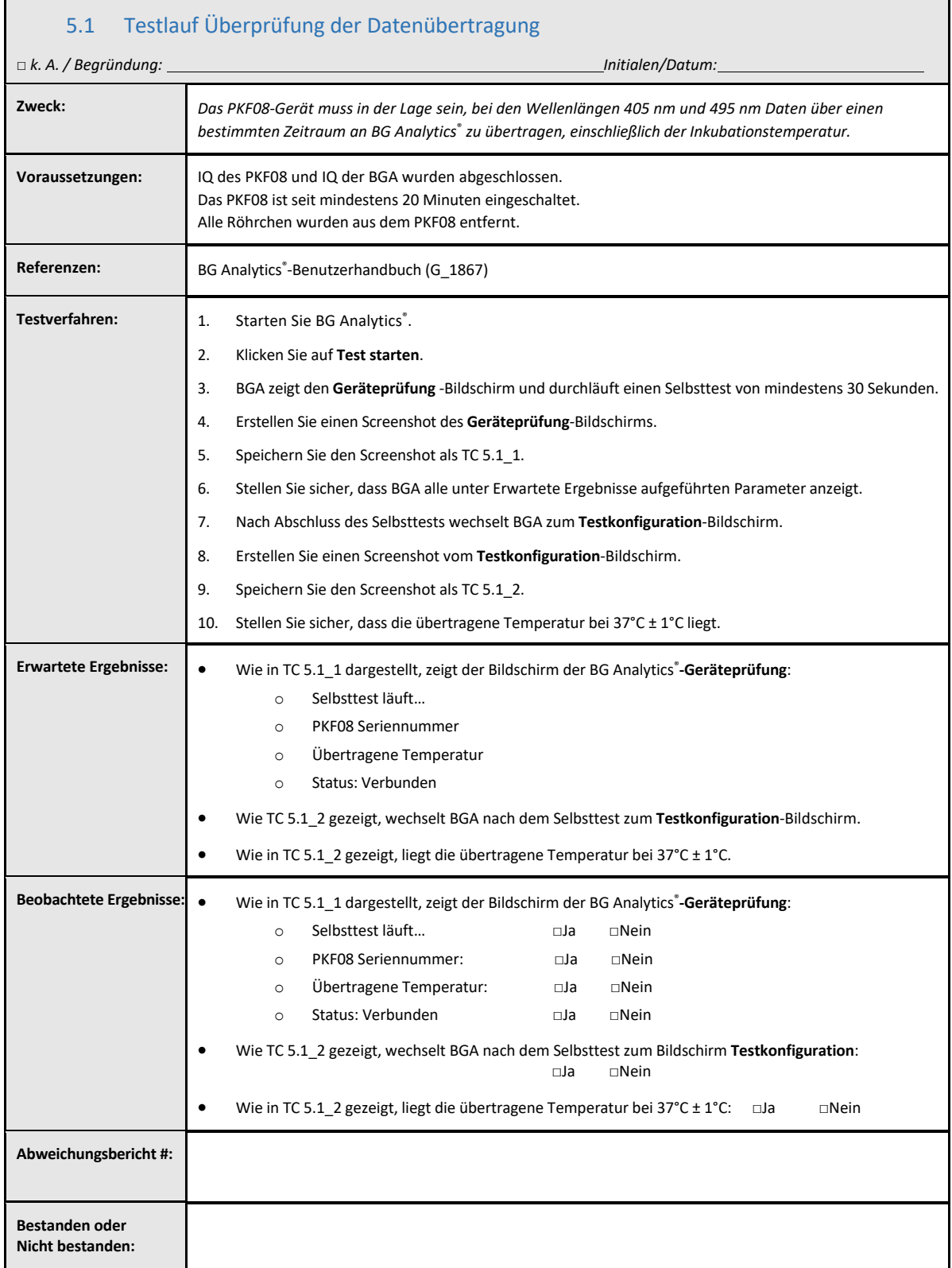

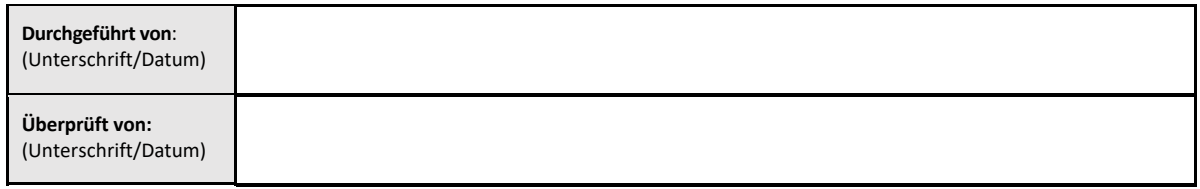

### 5.2 Testlauf Überprüfung der Erfassung, Speicherung, Analyse und Ausgabe der Testergebnisse

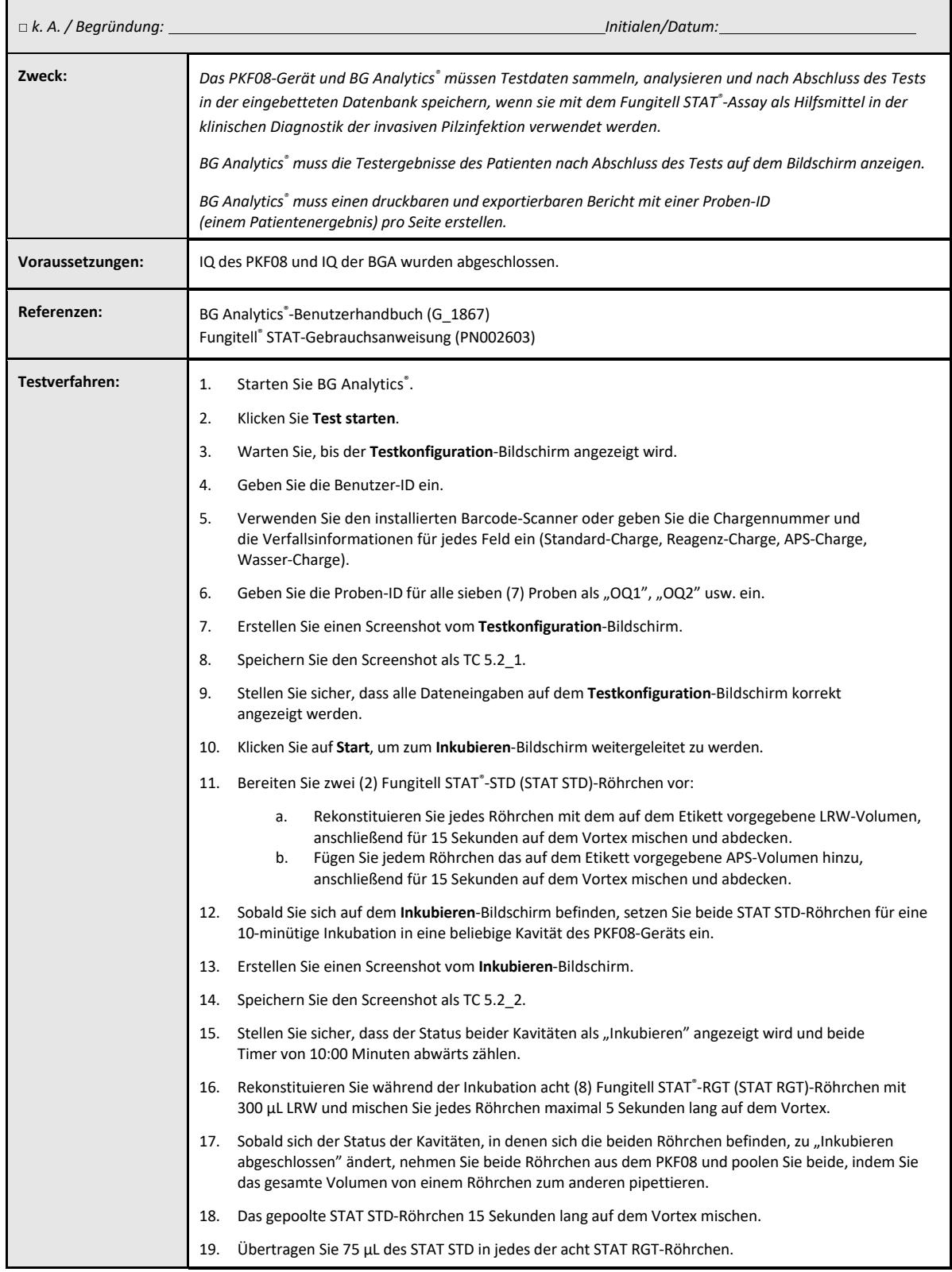

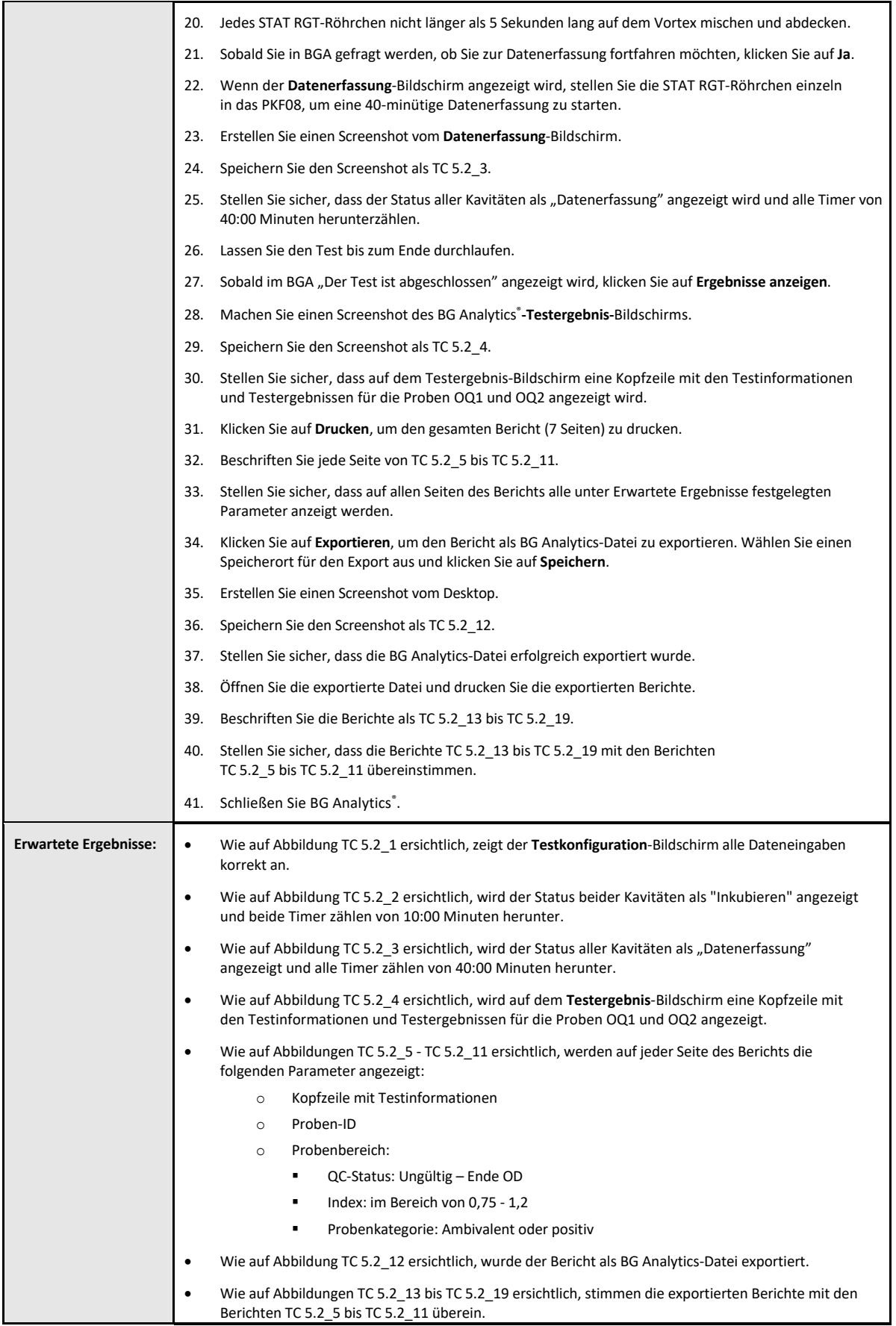

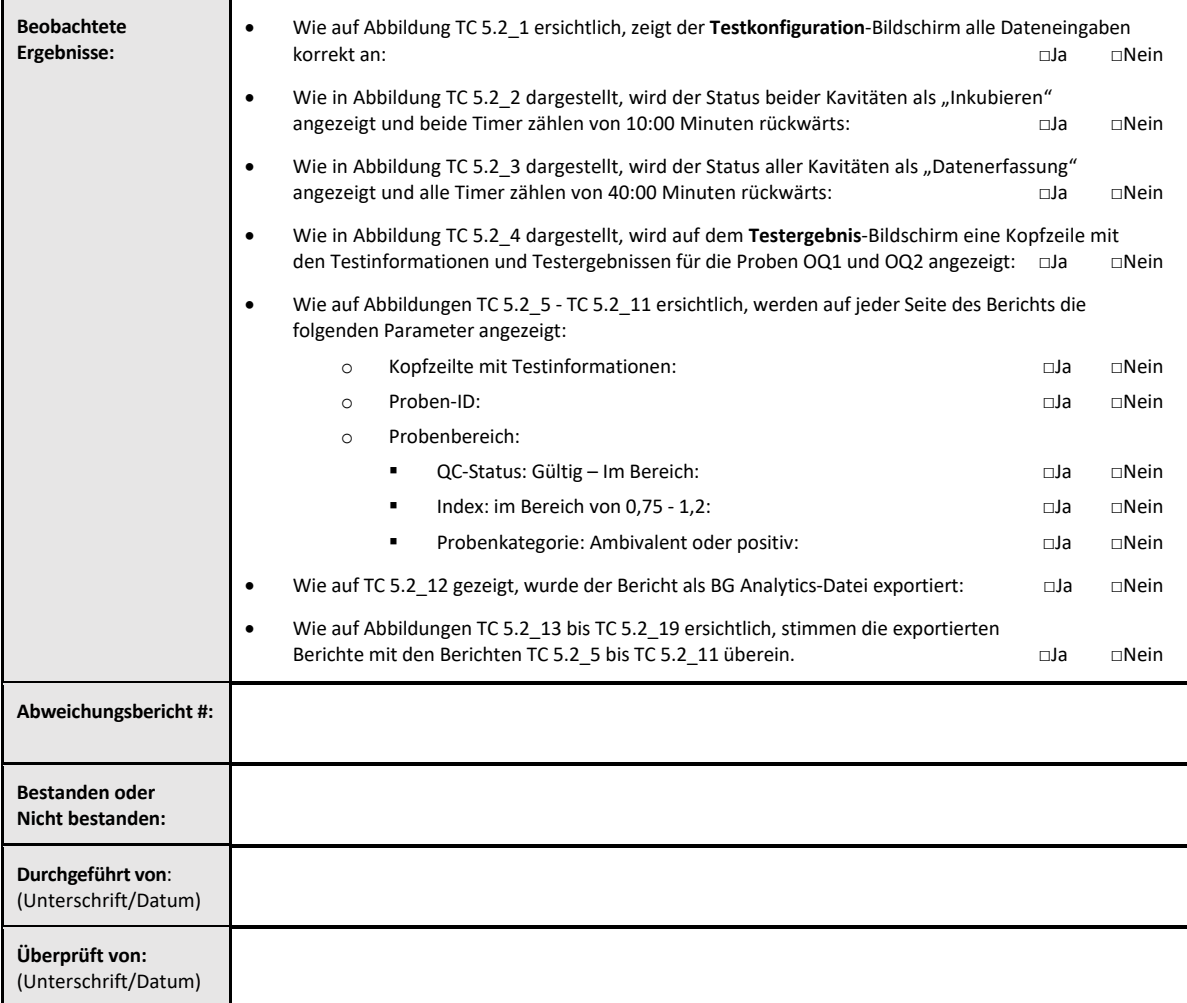

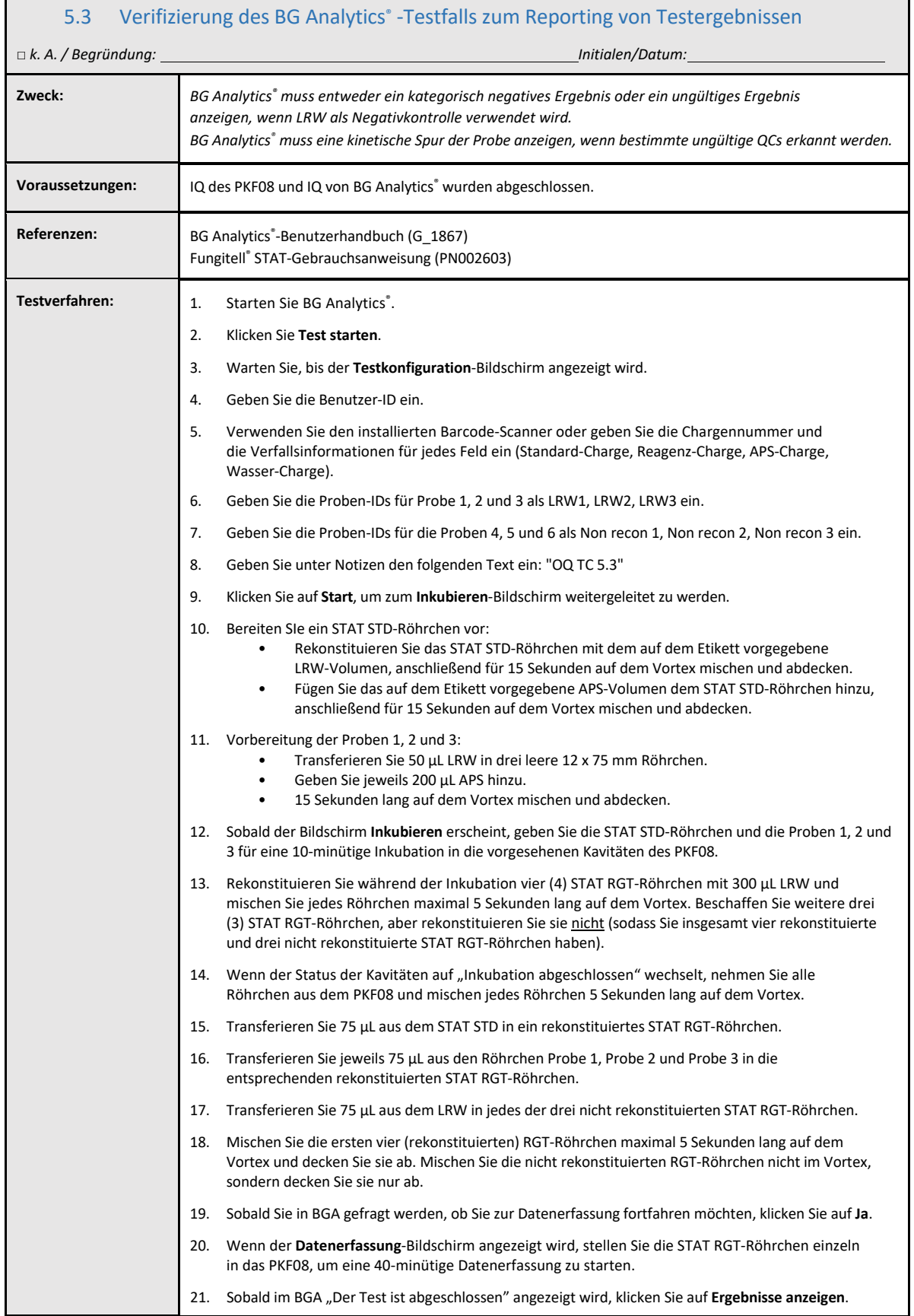

 $\overline{1}$ 

٦

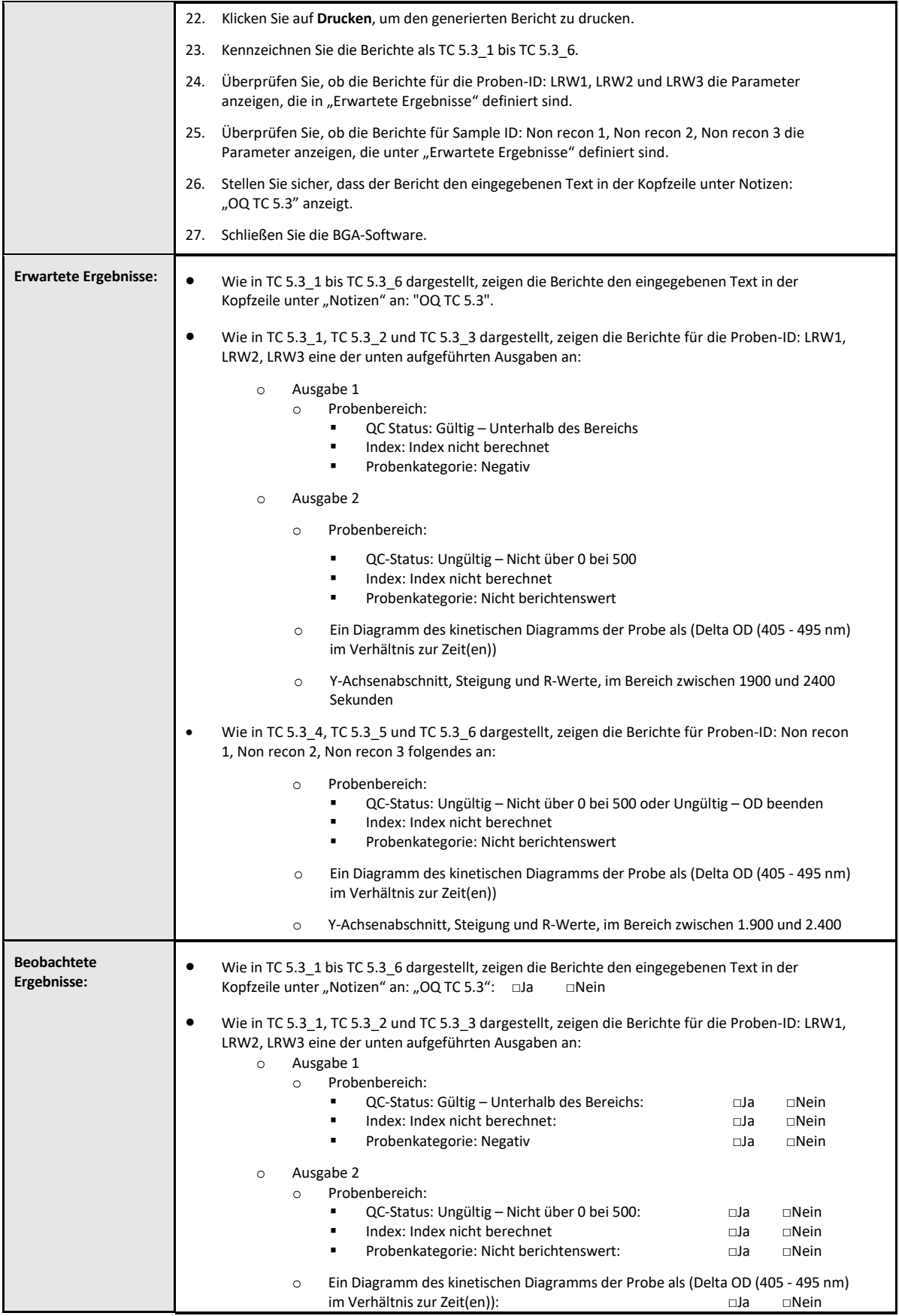

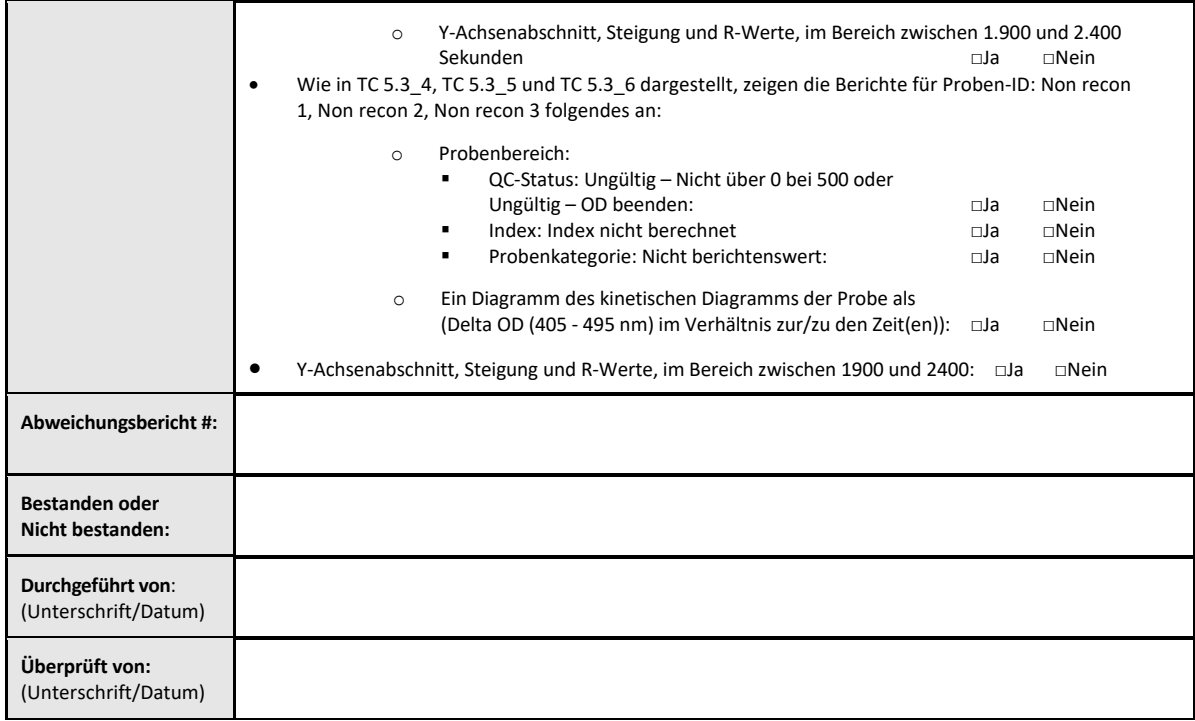

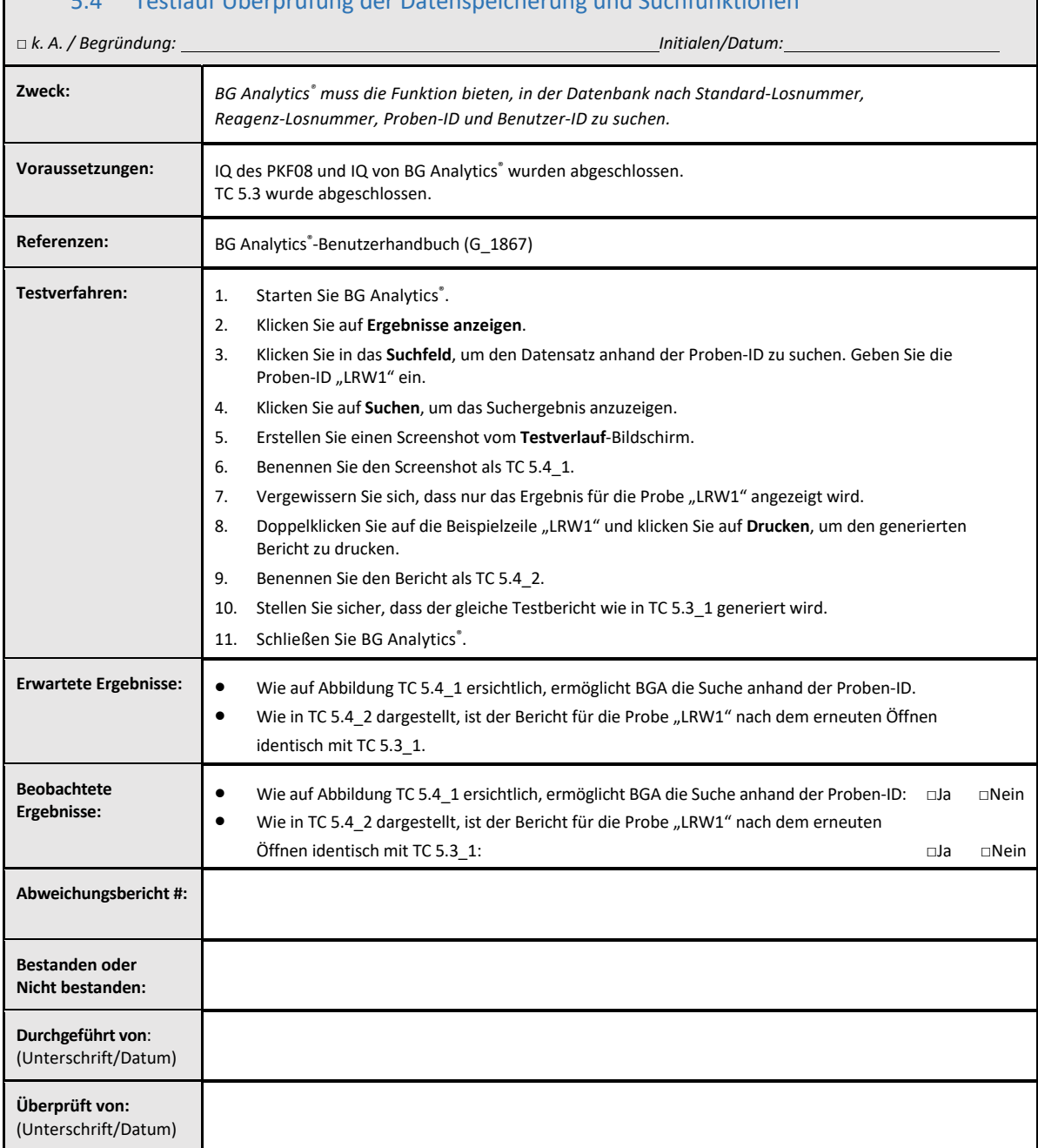

### 5.4 Testlauf Überprüfung der Datenspeicherung und Suchfunktionen

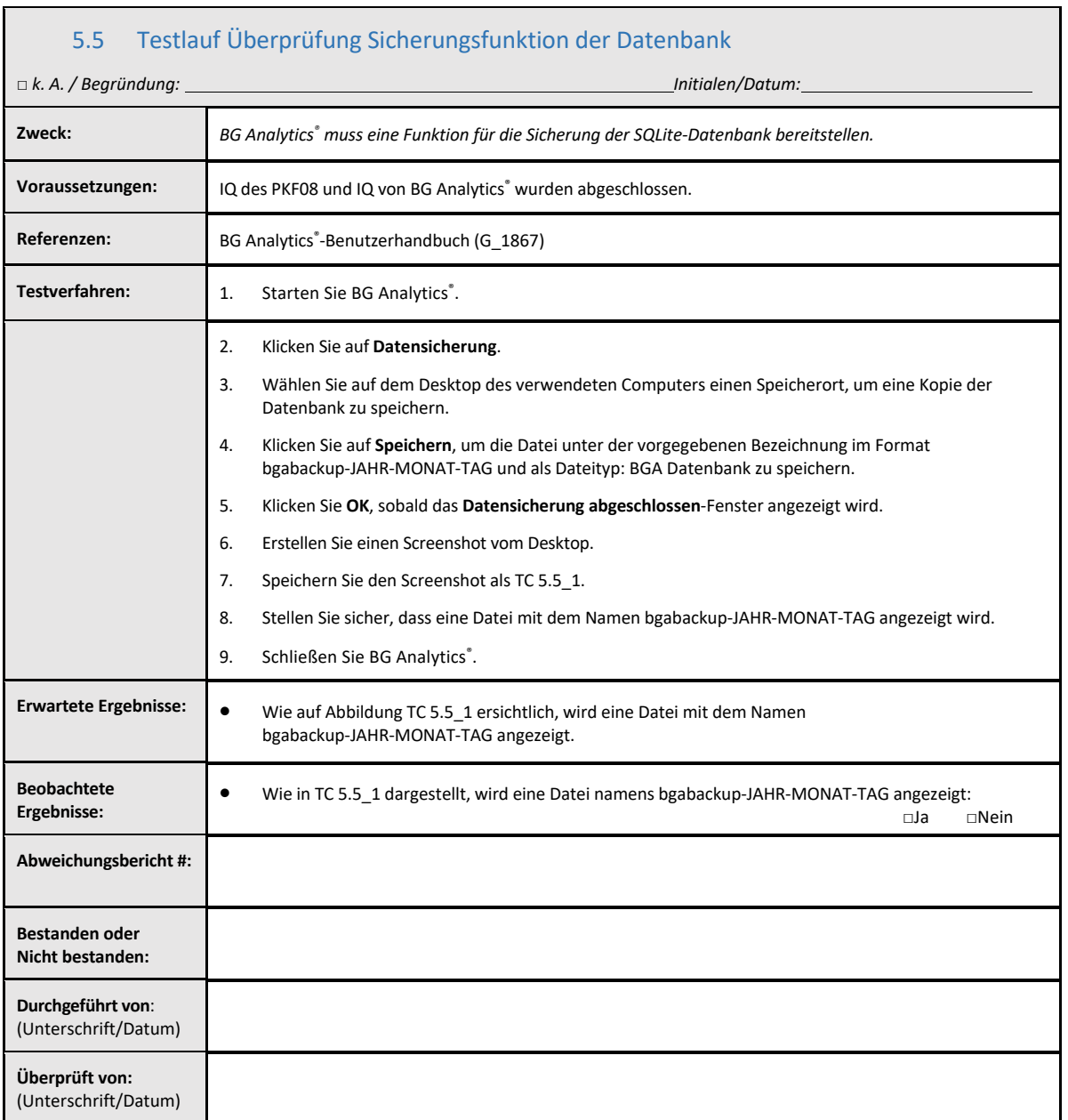

 $\Gamma$ 

### 5.6 Prüfung und Genehmigung

Dieser vervollständigte **Abschnitt 5** mit der Bezeichnung **Betriebsqualifizierung des Lab Kinetics Plattenphotometers mit Inkubatorfunktion und 8 Kavitäten und der BG Analytics**®**‐Software** dokumentiert, dass das System alle spezifizierten Tests bestanden hat und bei bestimmungsgemäßer Verwendung eine angemessene Leistung erbringen wird.

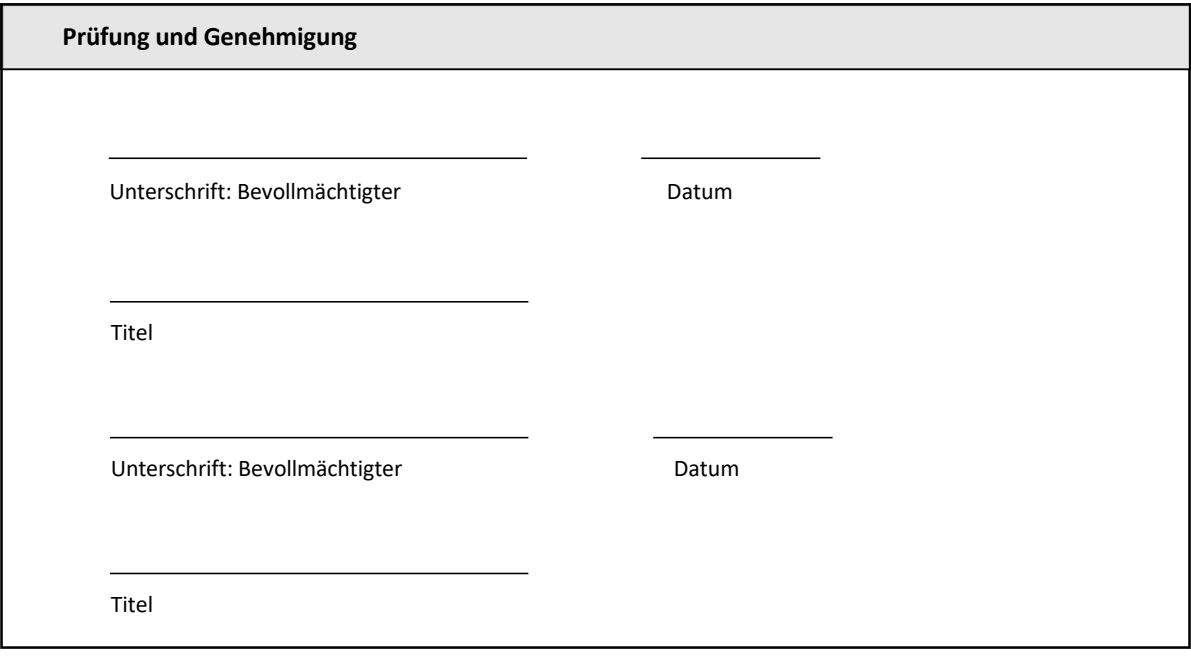

### 6 Abschließender Überprüfungsbericht

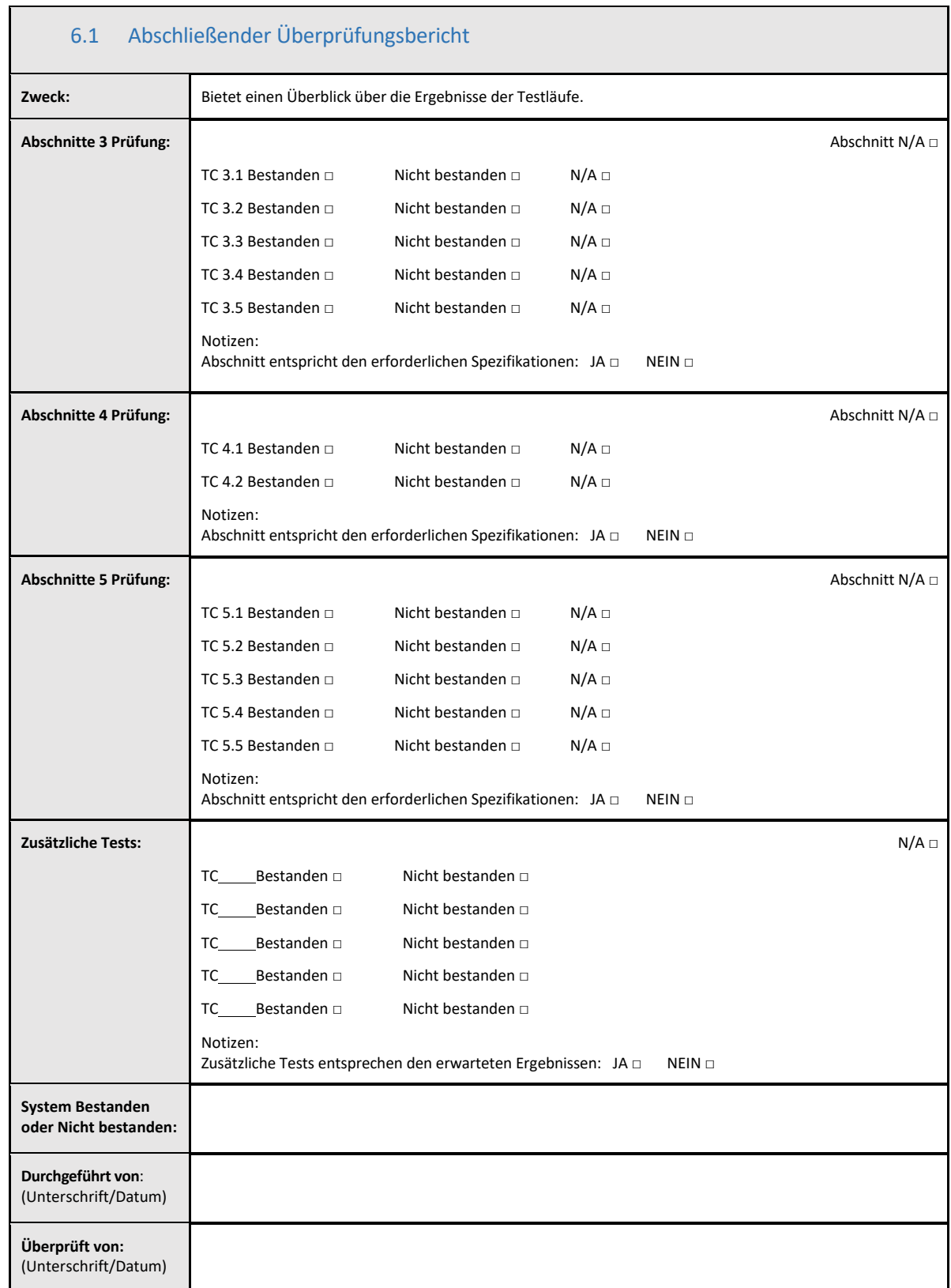

### 6.2 Prüfung und Genehmigung

Dieser vervollständigte **Abschnitt 6** mit der Bezeichnung **Abschließende Betriebsqualifizierung** des Lab Kinetics Plattenphotometers mit Inkubatorfunktion und 8 Kavitäten und der BG Analytics® Softwaredokumentiert, dass das System alle spezifizierten Tests bestanden hat und bei bestimmungsgemäßer Verwendung eine angemessene Leistung erbringen wird.

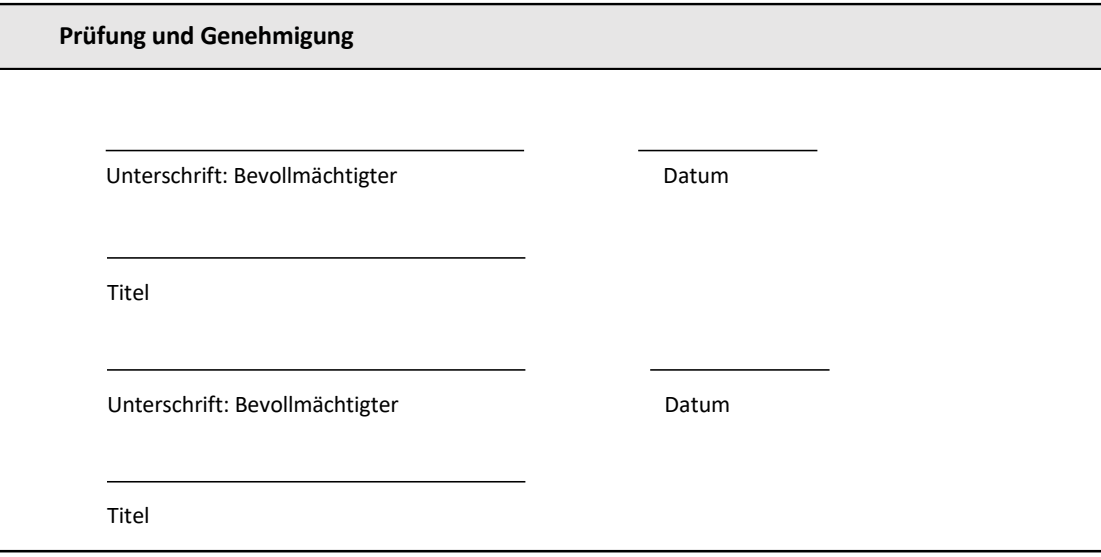

### 7 Anhänge

7.1 Schulungsnachweise

### 7.2 Objektive Nachweise

### 7.3 Zusätzliche Tests

### 7.4 Abweichungsbericht #:

### 7.5 Problembehebungsbericht

### 7.6 Wartungsdokumentationen

### **Kontaktinformationen**

### **Unternehmenszentrale**

**Associates of Cape Cod, Inc.** 124 Bernard E. Saint Jean Drive East Falmouth, MA 02536‐4445 USA Telefon: +1 (888) 395‐2221 oder +1 (508) 540‐3444 Fax: +1 (508) 540‐8680 E‐Mail: custservice@acciusa.com www.acciusa.com

### **Großbritannien**

**Associates of Cape Cod Int., Inc.** Deacon Park, Moorgate Road Knowsley, Liverpool L33 7RX Vereinigtes Königreich Tel: (44) 151–547–7444 Fax: (44) 151–547–7400 E‐Mail: info@acciuk.co.uk www.acciuk.co.uk

#### **Europa**

**Associates of Cape Cod Europe GmbH** Opelstrasse 14 D‐64546 Mörfelden‐Walldorf Deutschland Tel: (49) 61 05–96 10 0 Fax: (49) 61 05–96 10 15 E‐Mail: service@acciusa.de www.acciusa.de

Hinweis: Jeder schwerwiegende Vorfall, der im Zusammenhang mit dem Produkt aufgetreten ist, muss dem Hersteller und der zuständigen Behörde des Mitgliedstaats, in dem der Anwender und/oder der Patient niedergelassen ist, gemeldet werden.

### **Verwendete Symbole**

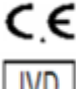

Zeigt an, dass die Anforderungen aller geltenden EU‐Richtlinien erfüllt werden.

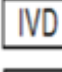

In‐vitro‐Diagnostikum

Produkt‐Modellname

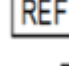

Hersteller

**EC REP** 

EU‐Vertreter

#### **Revisionsverlauf**

Rev 2: Die Abschnitte Download‐Verfahren, Bevollmächtigter Vertreter, Revisionsverlauf und Verwendete Symbole wurden hinzugefügt. Geänderter Abschnitt 5.3. Kleinere Klarstellungen und Formatierungen. Der Name des Dokuments wurde im Qualitätssystem aktualisiert. Rev. 3: Die Abschnitte 2.3, 3.4 und 3.5 wurden für die Verwendung des neuen PKF08‐Kalibrierungstools geändert. Rev. 4: Name und Adresse des bevollmächtigten Vertreters und des EU‐Vertreters wurden entfernt.